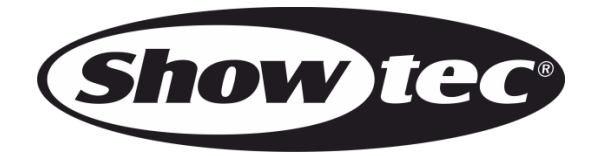

# **MANUALE**

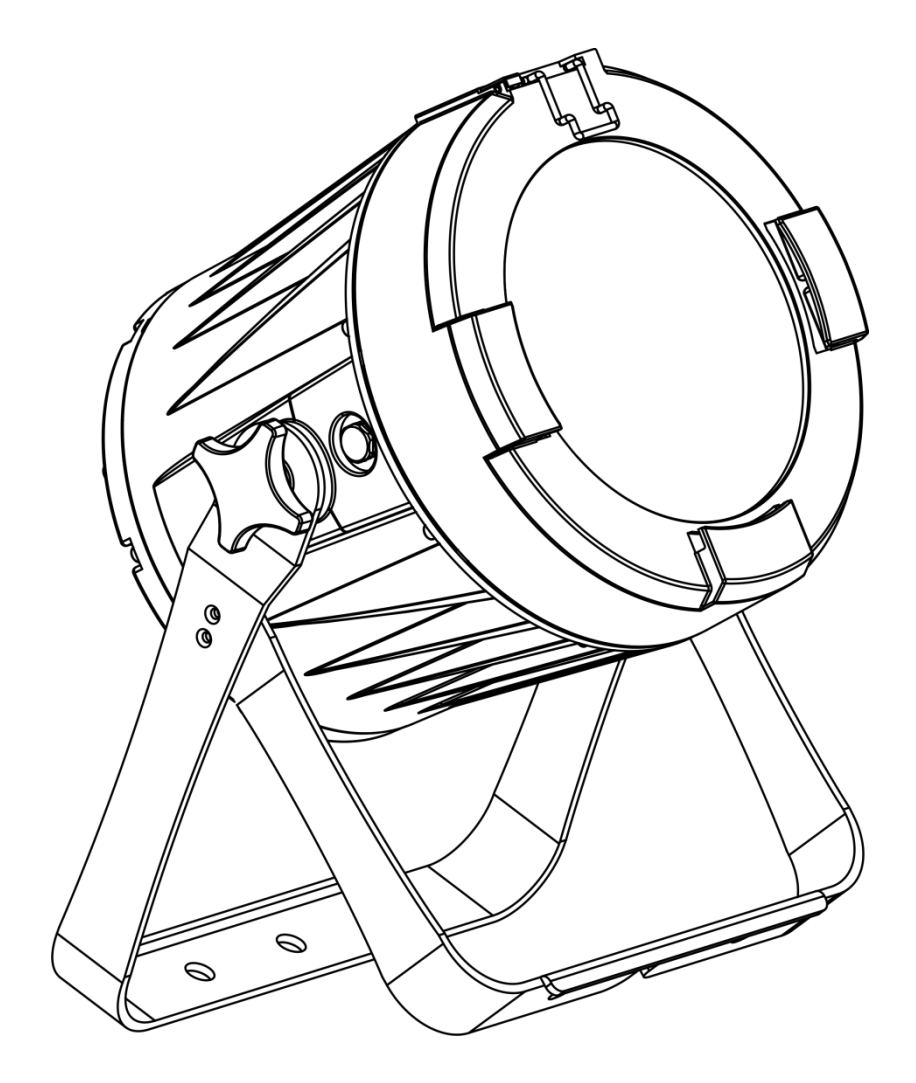

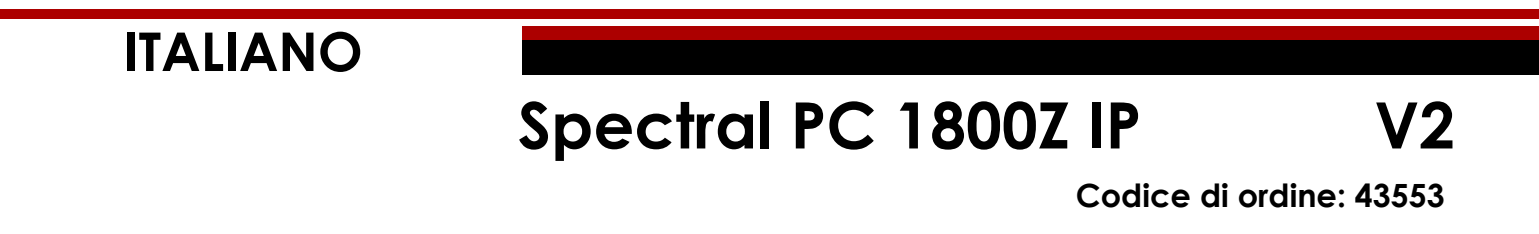

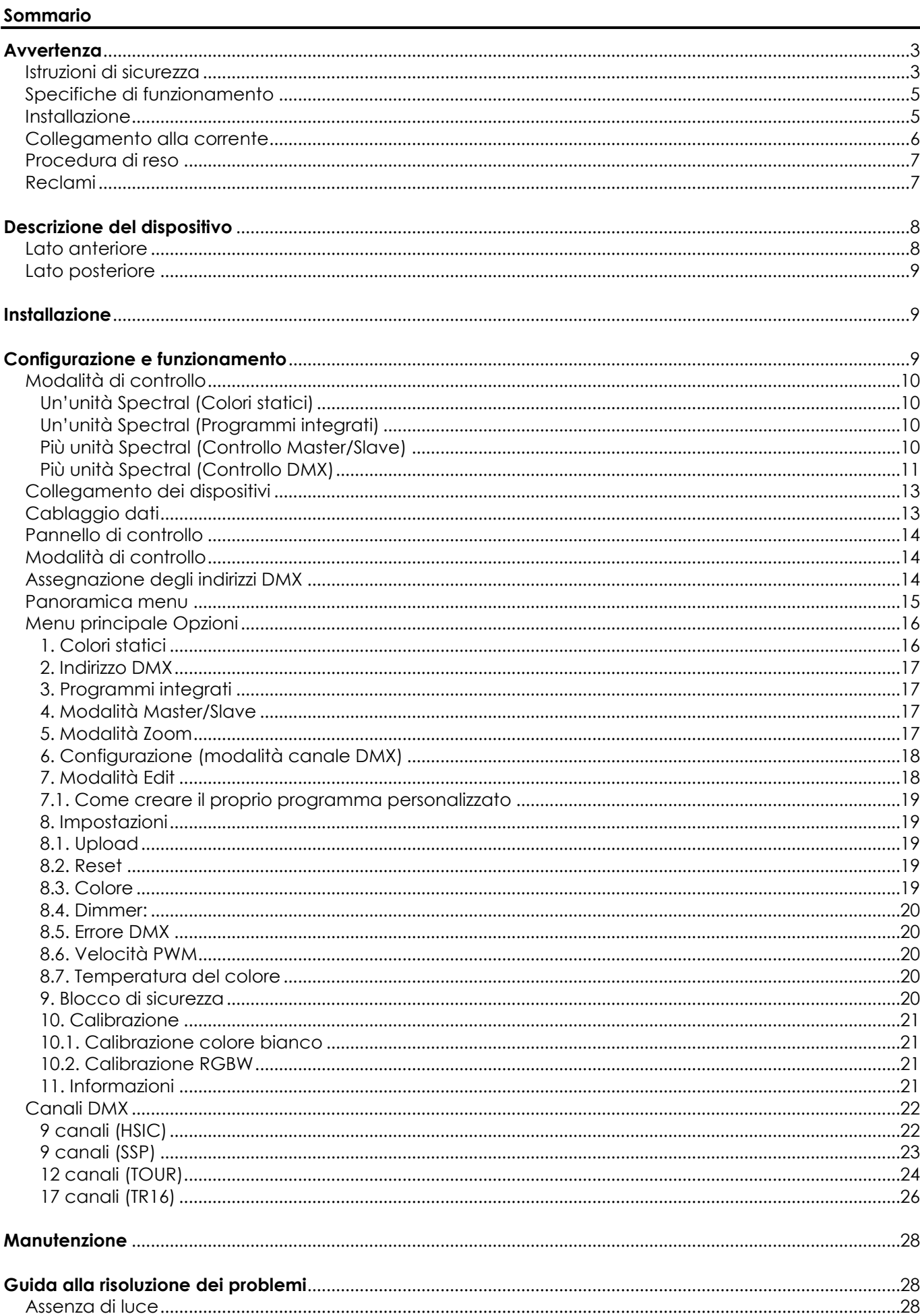

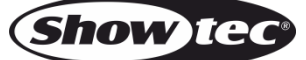

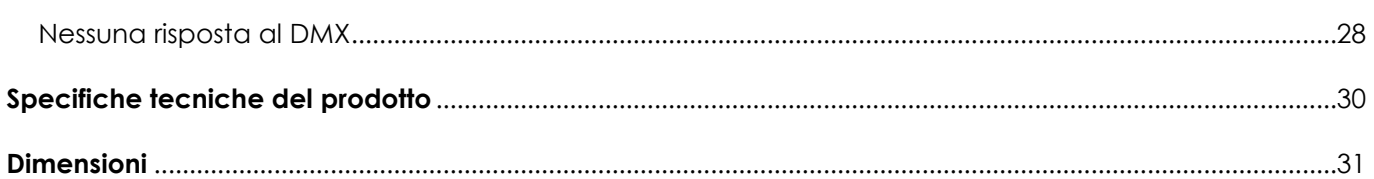

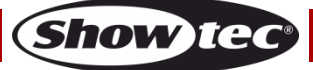

# <span id="page-3-0"></span>**Avvertenza**

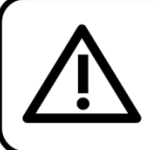

Per la vostra sicurezza vi invitiamo a leggere con attentione il presente manuale prima di iniziare le operazioni di configurazione!

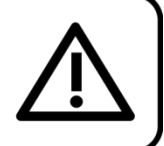

# **Istruzioni per il disimballaggio**

Al momento della ricezione del prodotto, aprire con delicatezza la confezione e verificarne i contenuti al fine di accertarsi che tutte le componenti siano presenti e che siano state ricevute in buone condizioni. Nel caso in cui alcune componenti risultino danneggiate in seguito al trasporto o ancora nel caso in cui la confezione riporti segni di trattamento non corretto invitiamo a comunicarlo immediatamente al rivenditore e a conservare i materiali dell'imballaggio. Mettere da parte lo scatolone e i materiali dell'imballaggio. Nel caso in cui un dispositivo debba essere reso alla fabbrica, è importante che lo stesso venga restituito nella propria confezione e con l'imballaggio originale.

## **La confezione contiene:**

- Showtec Spectral PC 1800Z IP
- Cavo di sicurezza
- Cavo di alimentazione da Schuko a Powercon (lunghezza: 1,5 m)
- Manuale dell'utente

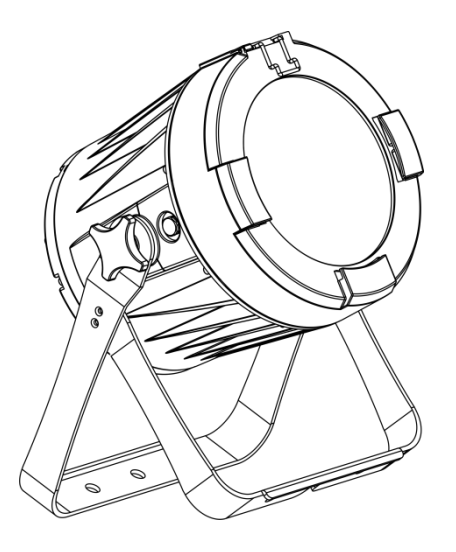

# **Durata di vita prevista dei LED**

I LED perdono gradualmente di luminosità nel corso del tempo. Il CALORE è il fattore dominante che porta all'accelerazione di questo declino. Data la loro vicinanza, i LED raggiungono temperature di funzionamento più elevate rispetto a condizioni d'uso ideali o singole. Ecco perché quando tutti i LED colorati vengono usati al massimo dell'intensità, la durata di vita dei LED viene significativamente ridotta. Se la priorità sta nell'aumentare la durata di vita, vi invitiamo a cercare di favorire temperature di funzionamento più basse. Ciò potrebbe comprendere nello specifico condizioni climatiche-ambientali oltre che la riduzione dell'intensità complessiva di proiezione.

# **ATTENZIONE!**

Tenere questo dispositivo lontano da pioggia e umidità! Scollegare il cavo di alimentazione prima di aprire l'alloggiamento!

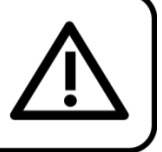

# <span id="page-3-1"></span>**Istruzioni di sicurezza**

Ogni persona coinvolta nel processo di installazione, funzionamento e manutenzione del dispositivo deve:

essere qualificata

attenersi alle istruzioni del presente manuale

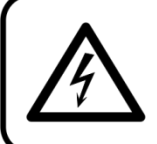

ATTENZIONE! Prestare attenzione in fase di utilizzo.

Le tensioni pericolose possono provocare

pericolose scosse elettriche quando vengono toccati i cavi!

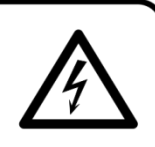

Show

Prima di avviare la configurazione iniziale, verificare che non vi siano danni causati dal trasporto. Qualora si siano verificati danni in fase di trasporto, rivolgersi al rivenditore e non usare il dispositivo.

Al fine di mantenere condizioni perfette e di garantire un funzionamento sicuro, l'utente dovrà assolutamente attenersi alle istruzioni di sicurezza e agli avvertimenti indicati nel presente manuale.

Ci teniamo a sottolineare che i danni causati dalle modifiche apportate manualmente al dispositivo non sono coperti dalla garanzia.

Questo dispositivo non contiene componenti riutilizzabili dall'utente. Per gli interventi di manutenzione invitiamo a rivolgersi unicamente a personale qualificato.

#### **IMPORTANTE:**

Il produttore non accetterà alcuna responsabilità per eventuali danni causati dalla mancata osservanza del presente manuale o da modifiche non autorizzate apportate al dispositivo.

- Evitare che il cavo di alimentazione entri in contatto con altri cavi! Maneggiare il cavo di alimentazione e tutti i cavi di corrente prestando particolare attenzione!
- Non rimuovere mai etichette informative o etichette di avvertenza dall'unità.
- Non usare mai nessun tipo di oggetto per coprire il contatto di terra.
- Non sollevare mai il dispositivo tenendolo per la testa del proiettore, dato che ciò potrebbe comprometterne il comparto meccanico. Tenere sempre il dispositivo per le maniglie di trasporto.
- Non posizionare mai nessun tipo di materiale sopra alla lente.
- Non guardare mai direttamente la sorgente luminosa.
- Non lasciare mai i cavi allentati.
- Non collegare questo dispositivo a un pacco dimmer.
- Non accendere e spegnere il dispositivo in rapida sequenza; ciò potrebbe ridurne la durata di vita.
- Mentre il dispositivo è in funzione, non toccare l'alloggiamento (si surriscalda in fase di utilizzo). Lasciar raffreddare il dispositivo per almeno 5 minuti prima di spostarlo.
- Non scuotere il dispositivo. Evitare di esercitare una pressione elevata in fase di installazione o utilizzo del dispositivo.
- Usare il dispositivo unicamente in spazi chiusi, per evitare che entri in contatto con acqua o altri liquidi.
- Servirsi del faro unicamente dopo aver verificato che l'alloggiamento sia saldamente chiuso e che tutte le viti siano serrate correttamente.
- Usare il dispositivo solo dopo aver acquisito familiarità con le sue funzioni.
- Evitare le fiamme e non posizionare il dispositivo vicino a liquidi o gas infiammabili.
- Tenere sempre chiuso l'alloggiamento in fase di funzionamento.
- Lasciare sempre uno spazio libero di almeno 50 cm intorno all'unità al fine di garantirne la corretta ventilazione.
- Scollegare sempre la spina dalla presa di corrente quando il dispositivo non è in uso o prima di procedere alle operazioni di pulizia! Afferrare il cavo di alimentazione solo tenendolo dalla presa. Non estrarre mai la spina tirando il cavo di alimentazione.
- Verificare che il dispositivo non sia esposto a calore estremo, umidità o polvere.
- Verificare che la tensione disponibile non sia superiore a quella indicata sul pannello posteriore.
- Verificare che il cavo di alimentazione non venga mai strozzato o danneggiato. Verificare, a cadenze periodiche, il dispositivo e il cavo di alimentazione.
- Nel caso in cui la lente sia palesemente danneggiata, sarà opportuno provvedere alla sua sostituzione.
- Nel caso in cui il dispositivo cada o venga urtato, scollegare immediatamente l'alimentazione. Rivolgersi a un tecnico qualificato per richiedere un'ispezione di sicurezza prima di continuare a usare il dispositivo.
- Nel caso in cui il dispositivo sia stato esposto a grandi fluttuazioni di temperatura (ad esempio dopo il trasporto), attendere prima di accenderlo. L'aumento dell'acqua di condensa potrebbe danneggiare il dispositivo. Lasciare spento il dispositivo fino a che non raggiunge la temperatura ambiente.
- Nel caso in cui il dispositivo Showtec non funzioni correttamente, smettere immediatamente di usarlo. Imballare l'unità in modo sicuro (di preferenza con l'imballaggio originale), e farla pervenire al proprio rivenditore Showtec per un intervento di assistenza.

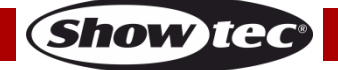

- Il dispositivo va usato unicamente da persone adulte. Il dispositivo deve essere installato fuori dalla portata dei bambini. Non lasciare mai l'unità in funzione senza che la stessa sia sorvegliata.
- L'utente è responsabile del corretto posizionamento e funzionamento del dispositivo Spectral. Il produttore non accetterà alcuna responsabilità per danni causati da un cattivo uso o da un'installazione scorretta del dispositivo.
- Questo dispositivo rientra nella classe di protezione I. Sarà quindi necessario collegare il conduttore giallo/verde alla terra.
- Le riparazioni, l'assistenza e i collegamenti elettrici sono operazioni che vanno eseguite unicamente da un tecnico qualificato.
- GARANZIA: un anno dalla data d'acquisto.

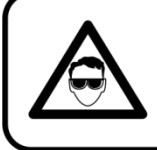

# **ATTENZIONE! LESIONI AGLI OCCHI!!!**

Evitare di quardare direttamente la sorgente luminos

# (in particolare per le persone affette da epilessia!!!)

# <span id="page-5-0"></span>**Specifiche di funzionamento**

- Questo dispositivo non è stato progettato per un uso permanente. Delle regolari pause di funzionamento contribuiranno a garantire una lunga durata di vita del dispositivo senza difetti.
- La distanza minima fra l'uscita della luce e la superficie illuminata deve essere superiore a 1 metro.
- La temperatura ambiente massima  $t_a = 40^{\circ}$ C non deve mai essere superata.
- L'umidità relativa non deve superare il 50% con una temperatura ambiente di 40° C.
- Nel caso in cui il dispositivo venga usato in altri modi rispetto a quelli descritti nel presente manuale, potrebbe subire danni invalidando così la garanzia.
- Qualsiasi altro uso potrebbe portare a pericoli quali ad esempio cortocircuiti, ustioni, scosse elettriche, incidenti, ecc.

*Rischiate di mettere in pericolo la vostra sicurezza e quella di altre persone!*

## <span id="page-5-1"></span>**Installazione**

*Consultare le linee guida europee e nazionali relativamente all'installazione, fissaggio su traliccio e altre tematiche a livello di sicurezza.*

## *Non cercare di installare il prodotto da soli!*

*Rivolgersi sempre a un rivenditore autorizzato per eseguire l'installazione!*

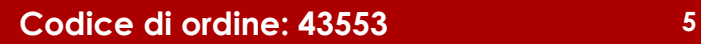

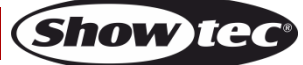

#### **Procedura:**

- Nel caso in cui il dispositivo Spectral venga appeso al soffitto o a delle travi, sarà necessario fare ricorso a tralicci professionali.
- Servirsi di un morsetto per installare il dispositivo Spectral, e la relativa staffa di montaggio, al traliccio.
- Il dispositivo Spectral non dovrà mai essere fissato in modo lasco.
- L'installazione dovrà sempre essere messa in stato di sicurezza con gli appositi dispositivi, quali ad esempio reti di sicurezza o cavi di sicurezza.
- In fase di installazione, smontaggio o manutenzione del dispositivo Spectral, verificare sempre che l'area sottostante sia resa sicura. Evitare inoltre che delle persone sostino nell'area interessata.

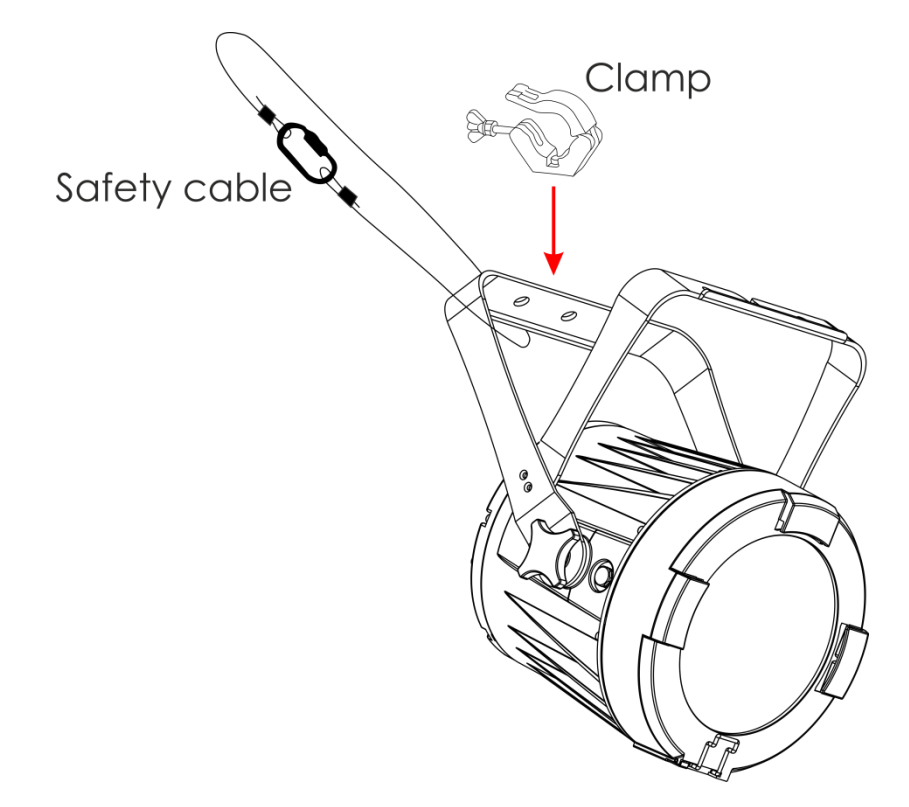

Il dispositivo Spectral può essere posizionato su palchi piani o installato su qualsiasi tipo di americana servendosi di un apposito morsetto.

Un'errata installazione potrebbe provocare gravi lesioni e/o danni a persone e oggetti!

#### <span id="page-6-0"></span>**Collegamento alla corrente**

Collegare il dispositivo alla presa di corrente servendosi del cavo di alimentazione. Controllare sempre che il cavo del colore giusto sia collegato nella presa giusta.

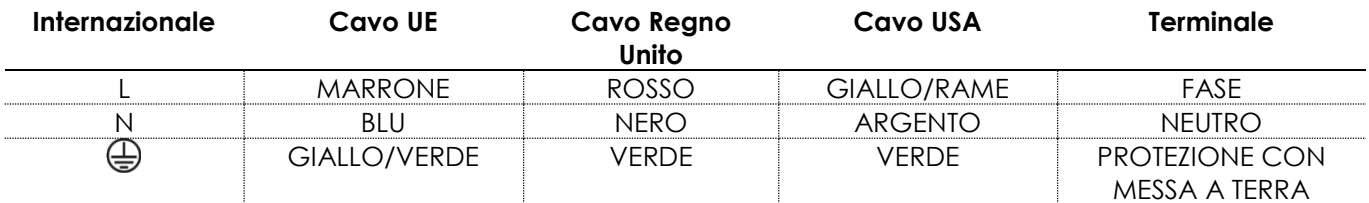

*Verificare che il dispositivo sia sempre collegato correttamente alla terra!*

*Un'errata installazione potrebbe provocare gravi lesioni e/o danni a persone e oggetti!*

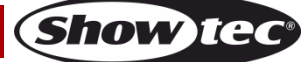

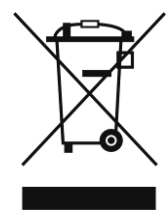

# <span id="page-7-0"></span>**Procedura di reso**

La merce resa deve essere inviata tramite spedizione prepagata nell'imballaggio originale; non verranno emessi ticket di riferimento. Sulla confezione deve essere chiaramente indicato un Numero RMA (Return Authorization Number, Numero di Autorizzazione Reso). I prodotti resi senza un numero RMA verranno respinti. Highlite non accetterà i beni resi e non si assume alcuna responsabilità. Contattare telefonicamente Highlite al numero 0031-455667723 o inviare un'e-mail all'indirizzo [aftersales@highlite.com](mailto:aftersales@highlite.nl) e richiedere un numero RMA prima di rispedire la merce. Essere pronti a fornire numero di modello, numero di serie e una breve descrizione della causa del reso. Imballare in modo adeguato il dispositivo; eventuali danni derivanti da un imballaggio scadente rientrano fra le responsabilità del cliente. Highlite si riserva il diritto di decidere a propria discrezione se riparare o sostituire il prodotto (i prodotti). A titolo di suggerimento, un buon imballaggio UPS o una doppia confezione sono sempre dei metodi sicuri da usare.

#### **Nota: Nel caso in cui vi venga attributo un numero RMA, chiediamo gentilmente di indicare le seguenti informazioni su un foglio di carta da inserire all'interno della confezione:**

- 01) Il suo nome
- 02) Il suo indirizzo
- 03) Il suo numero di telefono
- 04) Una breve descrizione dei sintomi

#### <span id="page-7-1"></span>**Reclami**

Il cliente ha l'obbligo di verificare i beni ricevuti alla consegna al fine di notare eventuali articoli mancanti e/o difetti visibili o di eseguire questo controllo appena dopo il nostro annuncio del fatto che la merce è a sua disposizione. I danni verificatisi in fase di trasporto sono una responsabilità dello spedizioniere; sarà quindi necessario segnalare i danni al trasportatore al momento della ricezione della merce.

È responsabilità del cliente notificare e inviare reclami allo spedizioniere nel caso in cui un dispositivo sia stato danneggiato in fase di spedizione. I danni legati al trasporto ci dovranno essere segnalati entro un giorno dalla ricezione della merce.

Eventuali spedizioni di resi dovranno essere post-pagate in qualsiasi caso. Le spedizioni di reso dovranno essere accompagnate da una lettera che spiega la motivazione del reso. Le spedizioni di reso nonprepagate verranno rifiutate, eccezion fatta nel caso in cui sussistano indicazioni contrarie per iscritto. I reclami nei nostri confronti vanno resi noti per iscritto o tramite fax entro 10 giorni lavorativi dalla ricezione della fattura. Dopo questo periodo di tempo i reclami non verranno più gestiti.

Dopo questo momento, i reclami verranno presi in considerazione unicamente nel caso in cui il cliente abbia rispettato tutte le sezioni dell'accordo, a prescindere dall'accordo da cui deriva l'obbligo.

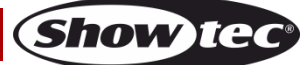

# <span id="page-8-0"></span>**Descrizione del dispositivo**

## **Caratteristiche**

Il dispositivo Spectral PC 1800Z IP è un faro LED con elevata emissione luminosa e grandi effetti.

- Tensione in ingresso: 100-240V AC, 50/60Hz
- Consumo di corrente: 185W
- Sorgente luminosa: 1 LED RGBW Multichip
- Lux  $@$  1m: 236575 (Angolo del fascio =  $4,5^{\circ}$ )
- Protocollo di controllo: DMX-512
- Configurazioni DMX: 9, 9, 12, 17 canali
- Display LCD
- Dimmer: 0-100%
- Strobo: 0-25Hz
- Angolazione del fascio: 4,5° 45°
- Controllo: Colori statici, Auto, Master/Slave, DMX-512
- Alloggiamento: Alluminio pressofuso
- Collegamenti: Connettore di alimentazione PRO, classificazione IP, INGRESSO/USCITA, classificazione IP, INGRESSO/USCITA XLR, 3 poli e 5 poli
- Raffreddamento: convezione
- Classificazione IP: IP65
- Dimensioni: 265 x 240 x 405 mm (lunghezza x larghezza x altezza)
- Peso: 9,3 kg

## <span id="page-8-1"></span>**Lato anteriore**

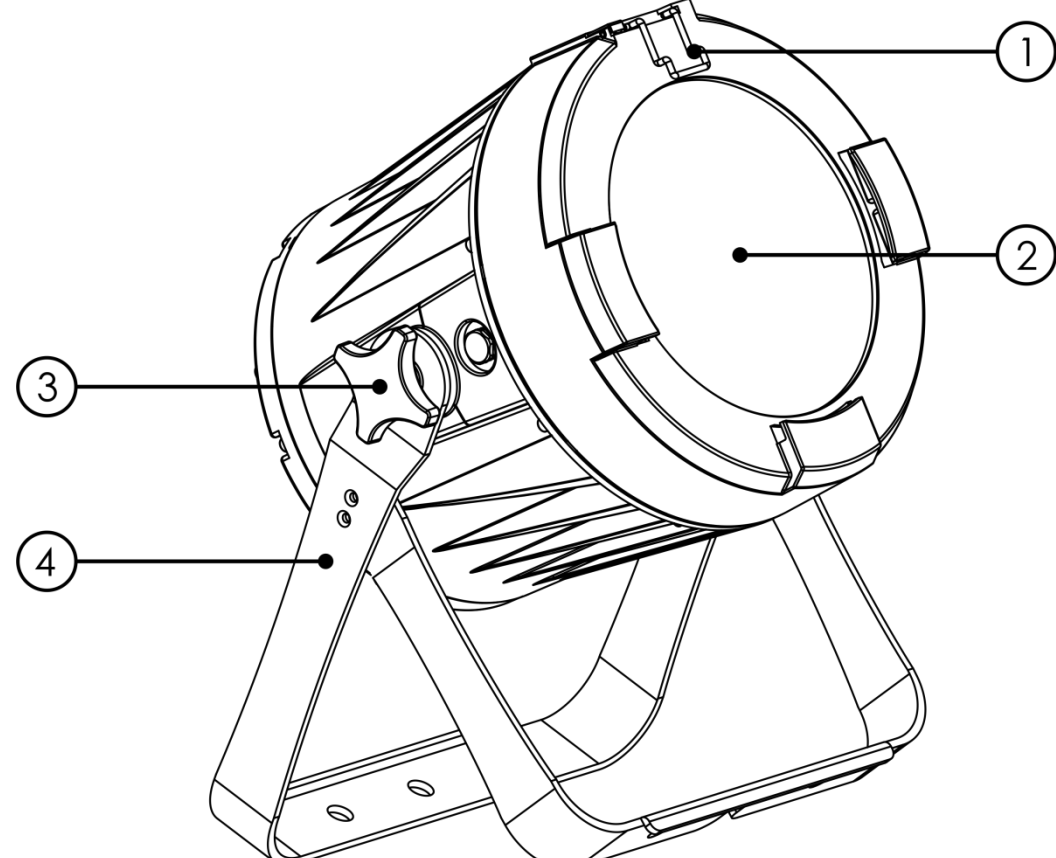

- 01) Clip di fissaggio del telaio colore
- 02) LED RGBW multichip
- 03) Vite di regolazione
- 04) Staffa di montaggio

**Fig. 01**

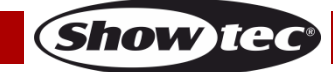

# <span id="page-9-0"></span>**Lato posteriore**

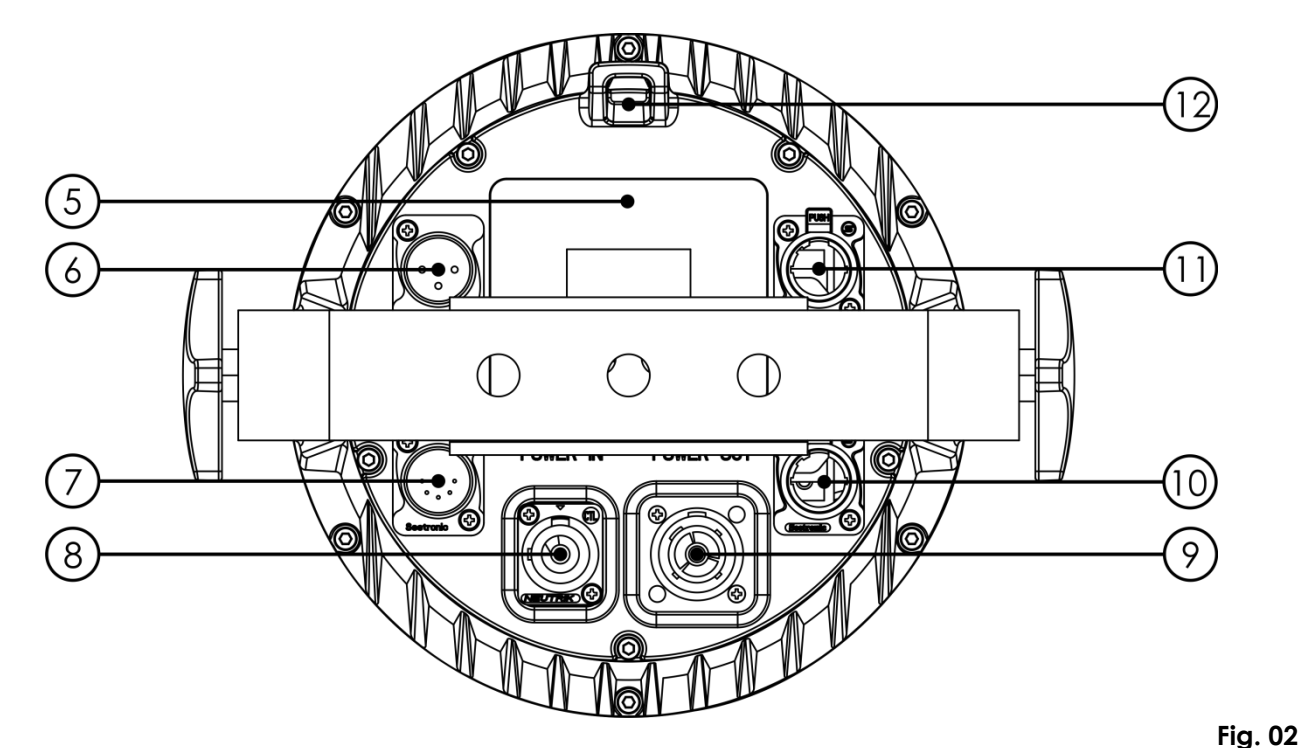

- 05) Display LCD + pulsanti di controllo
- 06) INGRESSO connettore di segnale DMX, 3-poli, classificazione IP
- 07) INGRESSO connettore di segnale DMX, 5-poli, classificazione IP
- 08) INGRESSO connettore di alimentazione Pro power, 100-240V, classificazione IP
- 09) USCITA connettore di alimentazione Pro power, 100-240V, classificazione IP
- 10) USCITA connettore di segnale DMX, 5-poli, classificazione IP
- 11) USCITA connettore di segnale DMX, 3-poli, classificazione IP
- 12) Occhiello di sicurezza

# <span id="page-9-1"></span>**Installazione**

Togliere completamente l'imballaggio dal dispositivo Spectral PC 1800Z IP. Accertarsi che tutta la gomma e l'imbottitura di plastica vengano rimosse. Collegare tutti i cavi.

**Non fornire alimentazione prima di aver installato e collegato tutto l'impianto.**

**Scollegare sempre dalla presa di corrente prima delle operazioni di pulizia o di manutenzione. I danni causati dal mancato rispetto di queste indicazioni non sono coperti dalla garanzia.**

# <span id="page-9-2"></span>**Configurazione e funzionamento**

Attenersi alle seguenti istruzioni, in linea con la modalità di funzionamento preferita. Prima di collegare l'unità verificare sempre che la sorgente di alimentazione corrisponda alla tensione indicata nelle specifiche tecniche del prodotto. Non cercare di far funzionare un prodotto progettato per 120 V con una corrente a 230 V o viceversa.

Collegare il dispositivo alla presa di corrente.

# <span id="page-10-0"></span>**Modalità di controllo**

- Ci sono 4 modalità: Colori statici (Manuale)
	- Programmi integrati (Auto)
	- Master/Slave
	- DMX-512 (9 canali, 9 canali, 12 canali, 17 canali)

#### <span id="page-10-1"></span>**Un'unità Spectral (Colori statici)**

- 01) Fissare saldamente l'effetto-luce a un traliccio solido. Lasciare almeno 0,5 metri su tutti i lati al fine di garantire la circolazione dell'aria.
- 02) Servirsi sempre di un cavo di sicurezza (codice di ordine 70140 / 70141).
- 03) Collegare l'estremità del cavo di alimentazione a una presa di corrente adeguata.
- 04) Quando il dispositivo Spectral non è connesso per mezzo di un cavo DMX, funziona come dispositivo indipendente. Rimandiamo a pagina 16 per ulteriori informazioni sui colori statici.

#### <span id="page-10-2"></span>**Un'unità Spectral (Programmi integrati)**

- 01) Fissare saldamente l'effetto-luce a un traliccio solido. Lasciare almeno 0,5 metri su tutti i lati al fine di garantire la circolazione dell'aria.
- 02) Servirsi sempre di un cavo di sicurezza (codice di ordine 70140 / 70141).
- 03) Collegare l'estremità del cavo di alimentazione a una presa di corrente adeguata.
- 04) Quando il dispositivo Spectral non è connesso per mezzo di un cavo DMX, funziona come dispositivo indipendente.

Rimandiamo a pagina 17 per ulteriori informazioni sui programmi integrati.

#### <span id="page-10-3"></span>**Più unità Spectral (Controllo Master/Slave)**

- 01) Fissare saldamente il faro al traliccio. Lasciare almeno 0,5 metri su tutti i lati al fine di garantire la circolazione dell'aria.
- 02) Servirsi sempre di un cavo di sicurezza (codice di ordine 70140 / 70141).
- 03) Servirsi di un cavo XLR 3-poli per collegare il dispositivo Spectral.

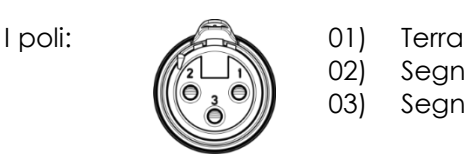

02) Seanale -03) Segnale +

- 04) Collegare le unità come indicato nella fig. 03. Collegare la presa DMX "out" della prima unità alla presa DMX "in" della seconda unità, servendosi di un cavo DMX. Collegare la seconda, terza e quarta unità.
- 05) Sarà possibile usare le stesse funzioni sul dispositivo master conformemente a quanto descritto sulle pagine 16-17 (Colori statici e Programmi integrati). Ciò significa che sul dispositivo master sarà possibile impostare la modalità di funzionamento desiderata e che tutti i dispositivi slave risponderanno esattamente come il dispositivo master.

#### **Più unità Spectral (Controllo Master/Slave)**

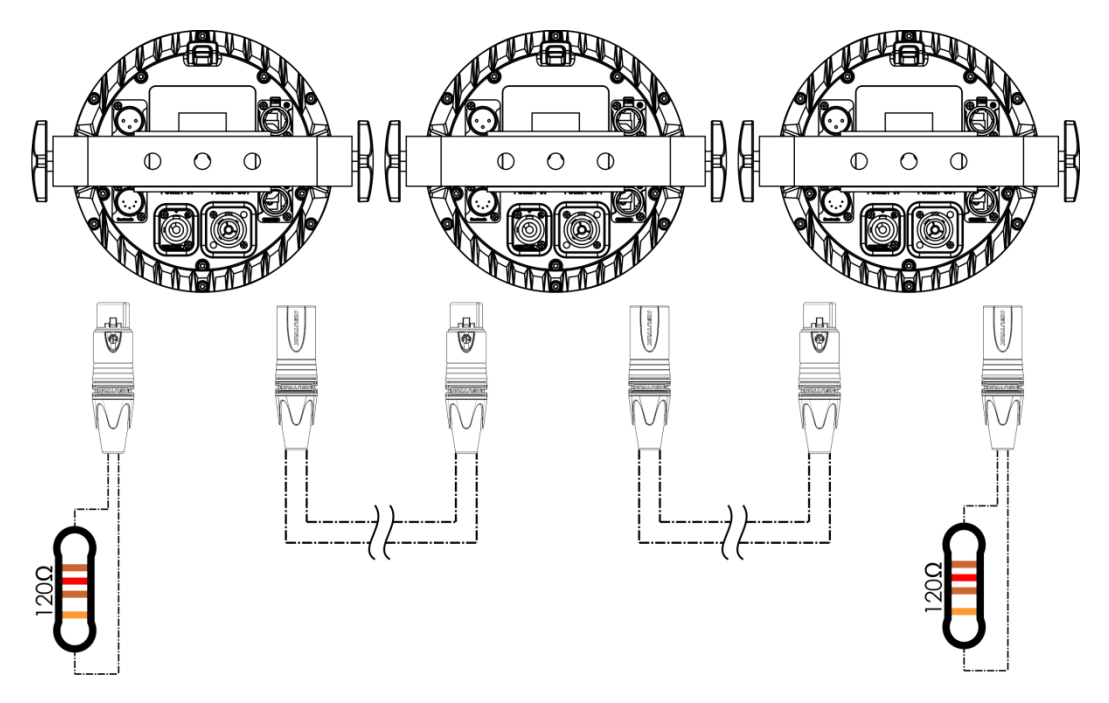

**Fig. 03**

#### <span id="page-11-0"></span>**Più unità Spectral (Controllo DMX)**

- 01) Fissare saldamente l'effetto-luce a un traliccio solido. Lasciare almeno 0,5 metri su tutti i lati al fine di garantire la circolazione dell'aria.
- 02) Servirsi sempre di un cavo di sicurezza (codice di ordine 70140 / 70141).
- 03) Servirsi di un cavo XLR a 3 poli per collegare i vari dispositivi Spectral e altri dispositivi.

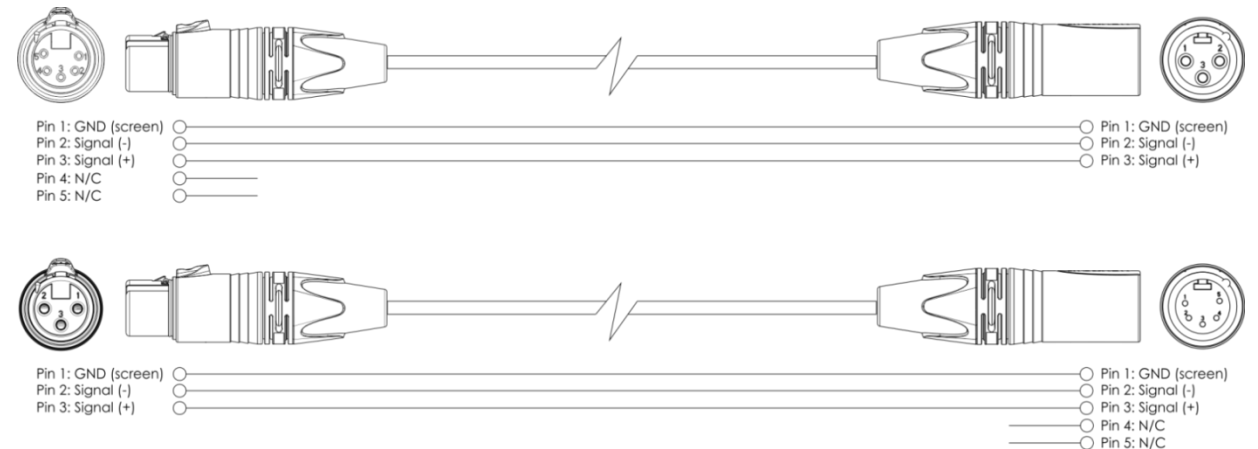

- 04) Collegare le unità come indicato nella Fig. 04. Collegare un controller luci alla presa DMX "in" della prima unità, usando un cavo DMX. Collegare la presa "out" della prima unità alla presa DMX "in" della seconda unità, servendosi di un cavo di segnale DMX. Collegare la seconda, terza e quarta unità.
- 05) Fornire alimentazione: Collegare il cavo di alimentazione alla presa di INGRESSO alimentazione Pro, con classificazione speciale IP, quindi collegare l'altra estremità del cavo di alimentazione a prese di corrente adeguate, iniziando dalla prima unità. Non fornire alimentazione prima di aver installato e collegato tutto l'impianto.

# **Configurazione DMX di più unità DMX**

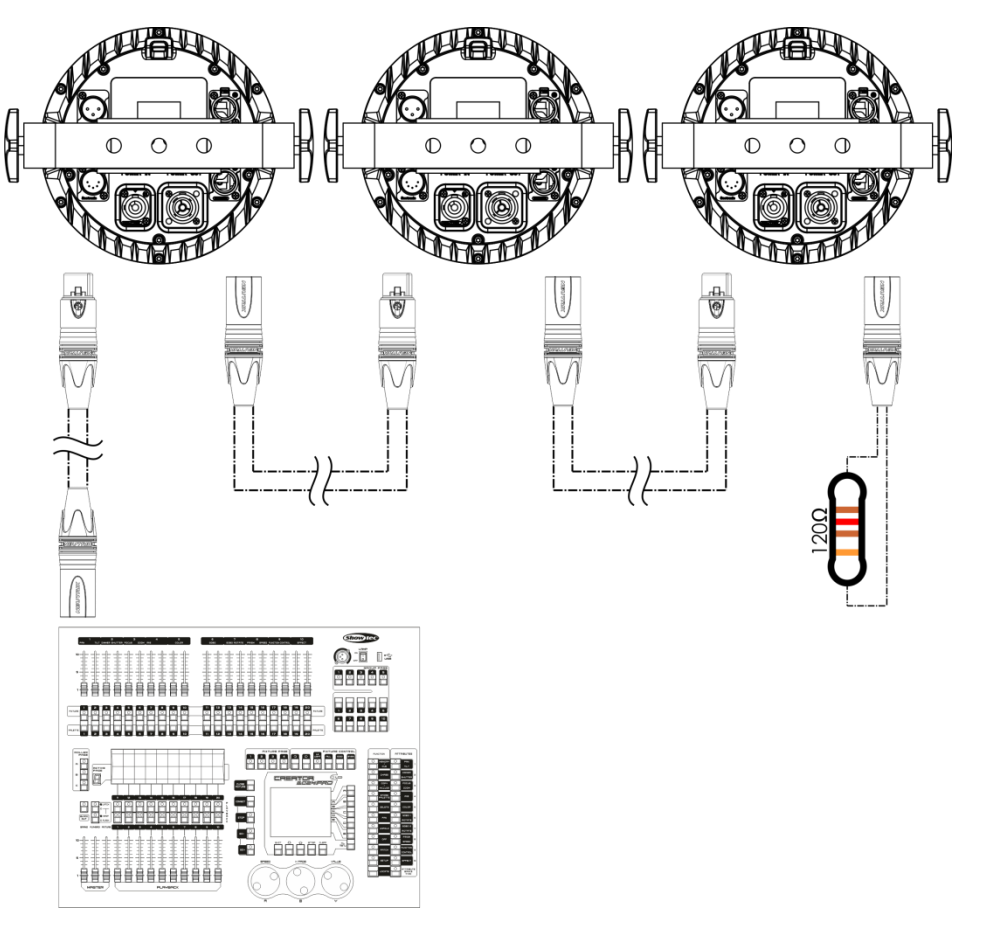

**Nota: Collegare tutti i cavi prima di collegare la corrente**

**Fig. 04**

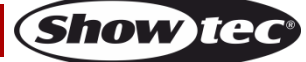

#### <span id="page-13-0"></span>**Collegamento dei dispositivi**

Sarà necessario servirsi di un collegamento dati seriale per eseguire i programmi luci di uno o più dispositivi servendosi di un controller DMX-512 oppure per eseguire programmi sincronizzati su due o più dispositivi impostati in modalità master/slave. Il numero combinato di canali richiesti da tutti i dispositivi su un collegamento dati seriale determina il numero di dispositivi che il collegamento dati è in grado di supportare.

**Importante:** I dispositivi presenti su un collegamento dati seriale devono essere collegati a margherita in un'unica linea. Per essere conformi allo standard EIA-485, non vanno collegati più di 30 dispositivi sullo stesso collegamento dati. Il collegamento di più di 30 dispositivi sullo stesso collegamento dati seriale senza ricorrere all'uso di uno splitter DMX isolato otticamente potrebbe provocare un deterioramento del segnale digitale DMX. Distanza massima del collegamento dati DMX: 100 metri

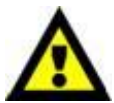

Numero massimo consigliato di unità su un collegamento dati DMX: 30 dispositivi Numero massimo consigliato di unità su un collegamento di corrente: @110V: 5 dispositivi Numero massimo consigliato di unità su un collegamento di corrente: @240V: 10 fari

#### <span id="page-13-1"></span>**Cablaggio dati**

Per collegare i dispositivi fra di loro sarà necessario servirsi di cavi dati. È possibile acquistare cavi DMX certificati DAP Audio direttamente da un rivenditore/distributore oppure realizzare il proprio cavo in modo autonomo. Nel caso in cui si scelga di crearsi da soli il cavo, consigliamo di servirsi di cavi dati che trasportino un segnale di alta qualità e siano meno sensibili alle interferenze elettromagnetiche.

#### **Cavi dati DMX DAP Audio**

- Cavo microfonico DAP Audio Basic multiuso. Bilanciato. XLR/Maschio 3-poli > XLR/Femmina 3-poli. **Codice di ordine** FL01150 (1,5 m), FL013 (3 m), FL016 (6 m), FL0110 (10 m), FL0115 (15 m), FL0120 (20 m).
- Cavo dati di tipo X, DAP Audio XLR/Maschio 3-poli > XLR/Femmina 3-poli. **Codice di ordine** FLX0175 (0,75 m), FLX01150 (1,5 m), FLX013 (3 m), FLX016 (6 m), FLX0110 (10 m).
- Cavo DAP Audio per gli utenti più esigenti, con qualità audio straordinarie e connettore realizzato da Neutrik®. **Codice d'ordine** FL71150 (lunghezza: 1,5 m), FL713 (lunghezza: 3 m), FL716 (lunghezza: 6 m), FL7110 (lunghezza: 10 m).
- Cavo DAP Audio per gli utenti più esigenti, con qualità audio straordinarie e connettore realizzato da Neutrik®. **Codice di ordine** FL7275 (0,75 m), FL72150 (1,5 m), FL723 (3 m), FL726 (6 m), FL7210 (10 m).
- Cavo DAP Audio da 110 Ohm con trasmissione del segnale digitale. **Codice di ordine** FL0975 (0,75 m), FL09150 (1,5 m), FL093 (3 m), FL096 (6 m), FL0910 (10 m), FL0915 (15 m), FL0920 (20 m).

**Nota**: collegare le unità Spectral con i cavi XLR dedicati speciali per uso all'esterno. [FL73150](https://www.highlite.com/en/fl73150-fl73-ip65-xlr-m-3p-xlr-f-3p-neutrik.html) 1,5 m [IP65 XLR/Maschio](http://www.highlite.nl/Shop/Products/DAP-Audio/Prefab-Cables/Prefab-Mic._Linecables/FL73-IP65-XLR_M-3p.-XLR_F-3p.-Neutrik_3) 3poli. [> XLR/Femmina 3-poli Neutrik](http://www.highlite.nl/Shop/Products/DAP-Audio/Prefab-Cables/Prefab-Mic._Linecables/FL73-IP65-XLR_M-3p.-XLR_F-3p.-Neutrik_3) [FL733](https://www.highlite.com/en/fl733-fl73-ip65-xlr-m-3p-xlr-f-3p-neutrik.html) 3,0 m [IP65 XLR/Maschio 3poli.](http://www.highlite.nl/Shop/Products/DAP-Audio/Prefab-Cables/Prefab-Mic._Linecables/FL73-IP65-XLR_M-3p.-XLR_F-3p.-Neutrik_3) [> XLR/Femmina 3-poli Neutrik](http://www.highlite.nl/Shop/Products/DAP-Audio/Prefab-Cables/Prefab-Mic._Linecables/FL73-IP65-XLR_M-3p.-XLR_F-3p.-Neutrik_3) [FL736](https://www.highlite.com/en/fl736-fl73-ip65-xlr-m-3p-xlr-f-3p-neutrik.html) 6,0 m [IP65 XLR/Maschio 3poli.](http://www.highlite.nl/Shop/Products/DAP-Audio/Prefab-Cables/Prefab-Mic._Linecables/FL73-IP65-XLR_M-3p.-XLR_F-3p.-Neutrik_3) [> XLR/Femmina 3-poli Neutrik](http://www.highlite.nl/Shop/Products/DAP-Audio/Prefab-Cables/Prefab-Mic._Linecables/FL73-IP65-XLR_M-3p.-XLR_F-3p.-Neutrik_3) [FL7310](https://www.highlite.com/en/fl7310-fl73-ip65-xlr-m-3p-xlr-f-3p-neutrik.html) 10 m [IP65 XLR/Maschio 3poli.](http://www.highlite.nl/Shop/Products/DAP-Audio/Prefab-Cables/Prefab-Mic._Linecables/FL73-IP65-XLR_M-3p.-XLR_F-3p.-Neutrik_3) [> XLR/Femmina 3-poli Neutrik](http://www.highlite.nl/Shop/Products/DAP-Audio/Prefab-Cables/Prefab-Mic._Linecables/FL73-IP65-XLR_M-3p.-XLR_F-3p.-Neutrik_3)

Il dispositivo Spectral PC 1800Z IP può essere usato con un controller in **modalità di controllo** o senza il controller **modalità indipendente.**

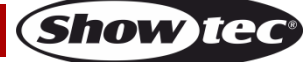

## <span id="page-14-0"></span>**Pannello di controllo**

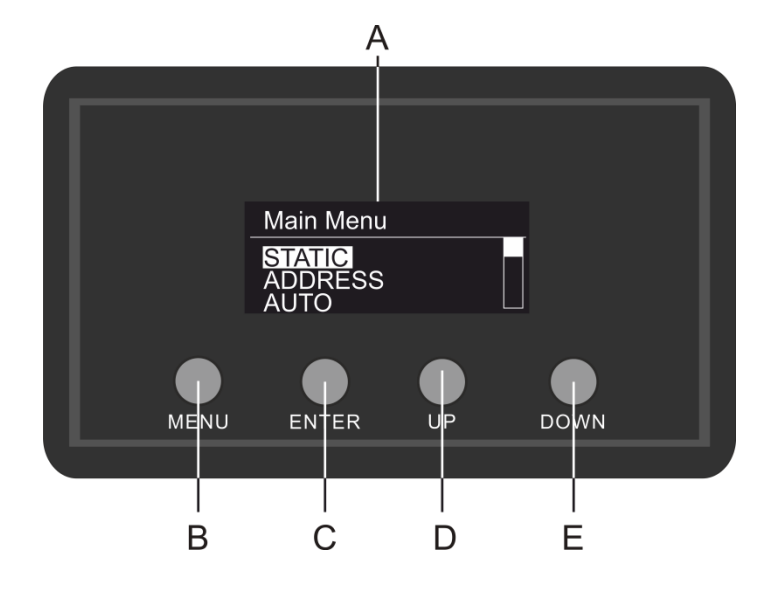

- A) Display LCD
- B) Pulsante MENU
- C) Pulsante ENTER
- D) Pulsante UP
- E) Pulsante DOWN

**Fig. 05**

#### <span id="page-14-1"></span>**Modalità di controllo**

I fari hanno un indirizzo individuale su un collegamento dati e sono collegati al controller. I fari rispondono al segnale DMX proveniente dal controller. (Quando viene selezionato e salvato l'indirizzo DMX, il controller, la volta successiva, visualizzerà l'indirizzo DMX salvato).

#### <span id="page-14-2"></span>**Assegnazione degli indirizzi DMX**

Il pannello di controllo ubicato sul lato anteriore della base consente di assegnare al faro l'indirizzo DMX, ovverosia il primo canale a partire dal quale il dispositivo Spectral risponderà al controller. Si prega di notare che, quando si usa il controller, l'unità dispone di **17** canali.

In fase di utilizzo di più dispositivi Spectral, verificare di aver impostato correttamente gli indirizzi DMX. Quindi, l'indirizzo DMX del primo dispositivo Spectral dovrebbe essere **1 (001)**; l'indirizzo DMX del secondo dispositivo Spectral dovrebbe essere **1+17=18 (018)**; l'indirizzo DMX del terzo dispositivo Spectral dovrebbe essere **18+17=35 (035)**, ecc. ecc. Si prega di verificare che non vi siano canali sovrapposti per controllare correttamente ogni singolo dispositivo Spectral. Nel caso in cui due o più dispositivi Spectral abbiano lo stesso indirizzo, i fari funzioneranno in modo simile.

#### **Controllo:**

Dopo aver impostato i canali di tutti i dispositivi Spectral , sarà possibile iniziare a servirsi dei fari tramite il proprio controller luci.

**Nota:** Dopo l'accensione, il dispositivo Spectral rileverà automaticamente la presenza o l'assenza di dati DMX 512.

Se ciò non avviene, il problema può essere:

- Il cavo XLR dal controller non è collegato con l'ingresso dell'unità Matrix Blinder.
- Il controller è spento o difettoso, il cavo o il connettore è difettoso oppure i cavi del segnale sono invertiti nel connettore di ingresso.

**Nota:** Sarà necessario inserire un connettore di terminazione XLR (120 Ohm) nell'ultimo faro al fine di garantire una corretta trasmissione del collegamento dati DMX.

# **Spegnimento del display dopo 20 secondi**

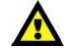

**Show te** 

Se non viene premuto nessun pulsante per 20 secondi, il display si spegne. Per accendere il display sarà necessario premere uno dei pulsanti: MENU, ENTER, UP o DOWN Dopo aver premuto il pulsante, il display si illumina.

<span id="page-15-0"></span>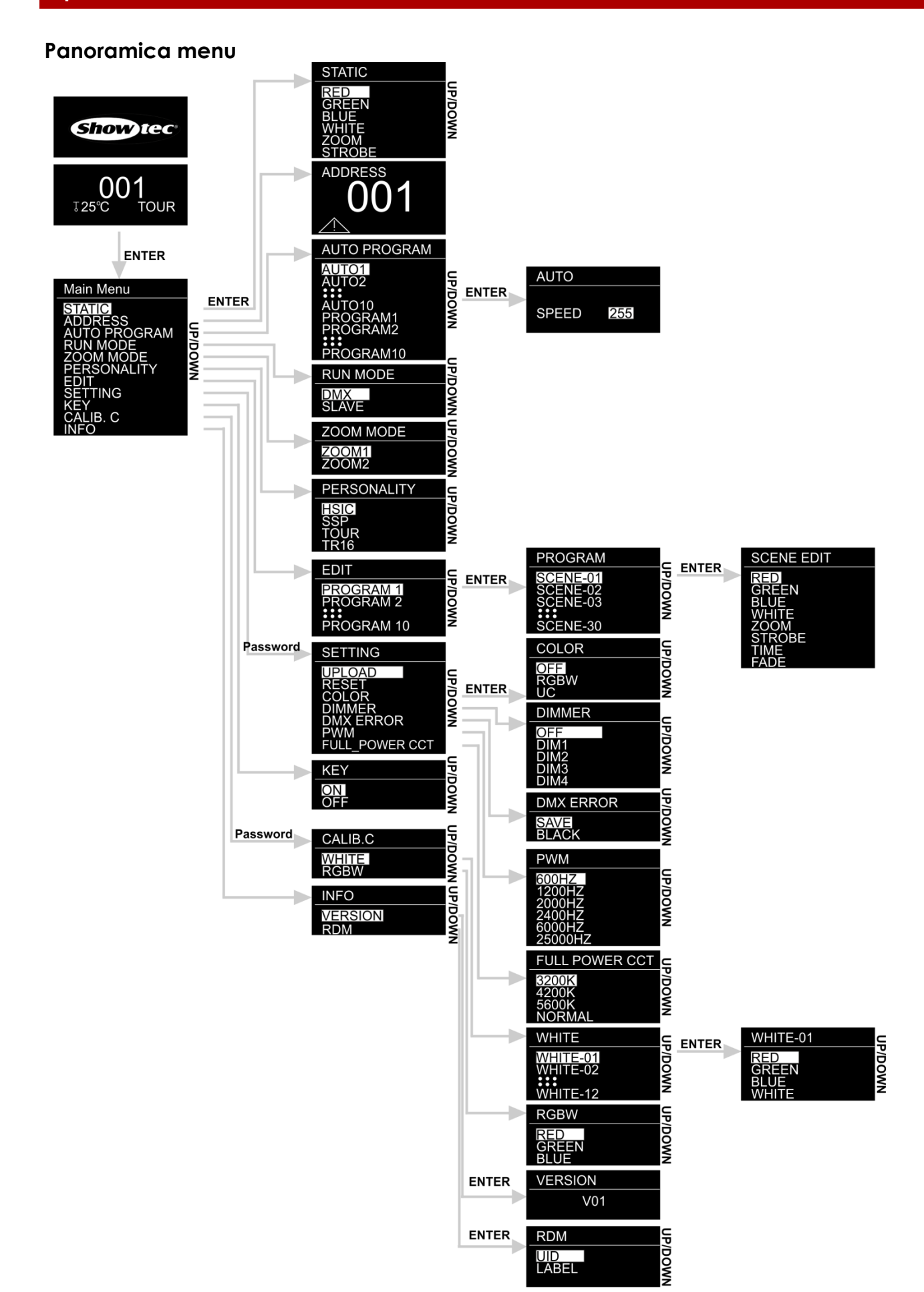

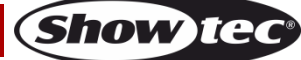

# <span id="page-16-0"></span>**Menu principale Opzioni**

01) All'avvio, il display visualizzerà in modo alterno due schermate:

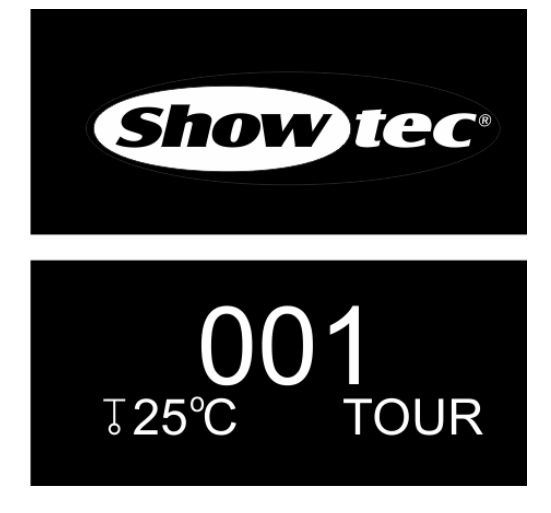

02) Premere il pulsante **ENTER** per aprire il menu principale. Sul display compare:

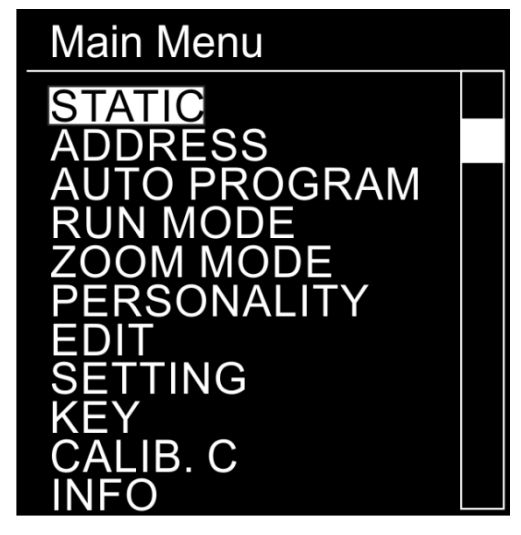

- 03) Premere i pulsanti **UP/DOWN** per spostarsi fra i menu.
- 04) Premere il pulsante **ENTER** per aprire il menu desiderato.
- 05) Premere il pulsante **MENU** per tornare alla schermata precedente.

#### <span id="page-16-1"></span>**1. Colori statici**

Con questo menu sarà possibile impostare i colori statici.

- 01) Mentre ci si trova nel menu principale, premere i pulsanti **UP/DOWN** per scegliere STATIC.
- 02) Premere il pulsante **ENTER** per aprire il menu.
- 03) Premere i pulsanti **UP/DOWN** per spostarsi fra i colori statici (ROSSO, VERDE, BLU, BIANCO), ZOOM e STROBO.
- 04) Dopo aver scelto il colore desiderato, premere il pulsante **ENTER** per accedere al menu di modifica.
- 05) Premere i pulsanti **UP/DOWN** per regolare l'intensità del colore. La gamma di regolazione per ogni colore varia da 0-255, da buio a luminosità massima.
- 06) Premere il pulsante **ENTER** per procedere allo ZOOM. Premere i pulsanti **UP/DOWN** per impostare l'effetto zoom. La gamma di regolazione varia fra 0 e 255, da piccolo a grande.
- 07) Premere il pulsante **ENTER** per procedere allo STROBE. Premere i pulsanti **UP/DOWN** per aumentare/ridurre la frequenza dello strobo. La gamma di regolazione è compresa fra 0-25, da OFF ad alta frequenza dello strobo.
- 08) Sarà possibile combinare i colori ROSSO, VERDE, BLU e BIANCO per creare una gamma di colori infinita (0-255).

#### <span id="page-17-0"></span>**2. Indirizzo DMX**

Con questo menu sarà possibile impostare l'indirizzo DMX iniziale del dispositivo.

- 01) Mentre ci si trova nel menu principale, premere i pulsanti **UP/DOWN** per scegliere ADDRESS.
- 02) Premere il pulsante **ENTER** per aprire il menu.
- 03) Premere i pulsanti **UP/DOWN** per impostare l'indirizzo DMX desiderato. La gamma di regolazione varia da 001 a 512.
- 04) Premere il pulsante **ENTER** per salvare le modifiche.

#### <span id="page-17-1"></span>**3. Programmi integrati**

Con questo menu sarà possibile impostare i Programmi integrati.

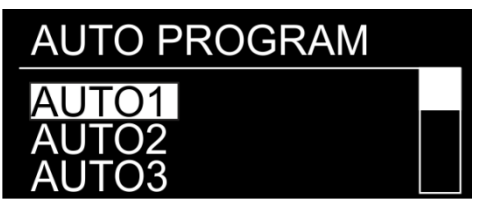

- 01) Mentre ci si trova nel menu principale, premere i pulsanti **UP/DOWN** per scegliere AUTO.
- 02) Premere il pulsante **ENTER** per aprire il menu.
- 03) Premere i pulsanti **UP/DOWN** per scegliere uno dei 10 programmi integrati non modificabili (AUTO1- AUTO10) e 10 preset (PROGRAM1-PROGRAM10) che possono essere modificati nella modalità Edit (cfr. pagina 18).
- 04) Premere il pulsante **ENTER** per selezionare il programma integrato desiderato.
- 05) Qualora sia stato scelto uno dei programmi (AUTO1-AUTO10), premere il pulsante **ENTER** per procedere alle impostazioni della velocità programma.
- 06) Premere i pulsanti **UP/DOWN** per impostare la velocità del programma. L'intervallo di regolazione varia da 0 a 255, da lento a veloce.
- 07) Ora il dispositivo eseguirà il programma integrato desiderato.

#### <span id="page-17-2"></span>**4. Modalità Master/Slave**

Con questo menu sarà possibile impostare il dispositivo su slave.

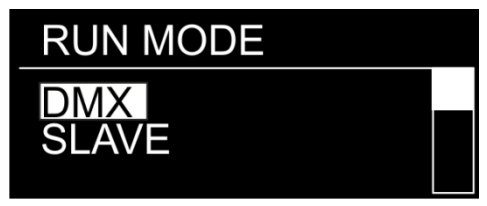

- 01) Mentre ci si trova nel menu principale, premere i pulsanti **UP/DOWN** per scegliere l'opzione RUN MODE.
- 02) Premere il pulsante **ENTER** per aprire il menu.
- 03) Premere i pulsanti **UP/DOWN** per spostarsi fra le 2 opzioni: DMX e SLAVE.
- 04) Qualora sia stata scelta l'opzione DMX, il dispositivo funziona in modalità DMX/Master.
- 05) Qualora sia stata scelta l'opzione SLAVE, il dispositivo funziona in modalità Slave. Significa che reagisce esattamente come il dispositivo master.

#### <span id="page-17-3"></span>**5. Modalità Zoom**

Con questo menu sarà possibile impostare la modalità zoom.

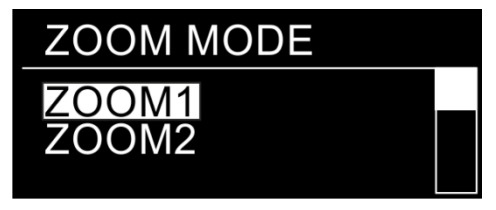

01) Mentre ci si trova nel menu principale, premere i pulsanti **UP/DOWN** per scegliere la modalità ZOOM.

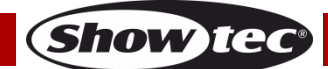

- 02) Premere il pulsante **ENTER** per aprire il menu.
- 03) Premere i pulsanti **UP/DOWN** per spostarsi fra le 2 opzioni: ZOOM 1 e ZOOM2.

#### <span id="page-18-0"></span>**6. Configurazione (modalità canale DMX)**

Con questo menu sarà possibile impostare la modalità canale DMX desiderata (configurazione).

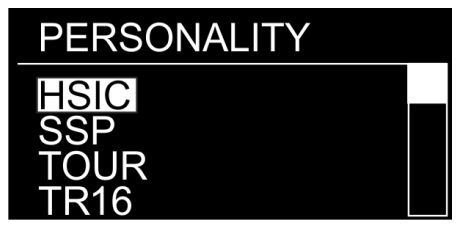

- 01) Mentre ci si trova nel menu principale, premere i pulsanti **UP/DOWN** per scegliere PERSONALITY.
- 02) Premere il pulsante **ENTER** per aprire il menu.
- 03) Premere i pulsanti **UP/DOWN** spostarsi fra le seguenti modalità canale DMX:

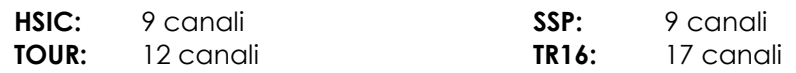

#### <span id="page-18-1"></span>**7. Modalità Edit**

Con questo menu sarà possibile creare i propri spettacoli personalizzati.

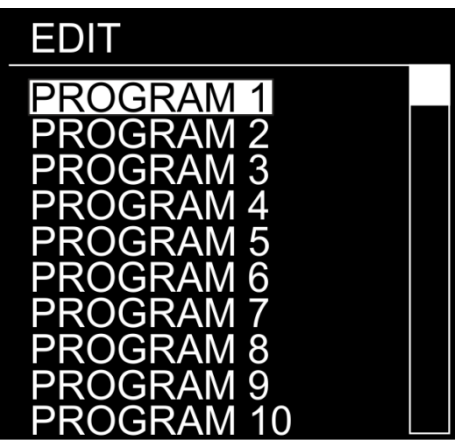

- 01) Mentre ci si trova nel menu principale, premere i pulsanti **UP/DOWN** per scegliere EDIT.
- 02) Premere il pulsante **ENTER** per aprire il menu.
- 03) Premere i pulsanti **UP/DOWN** per scegliere il programma personalizzato desiderato (PROGRAMMA 1 – PROGRAMMA 10).
- 04) Ogni programma personalizzato ha 30 scene che è possibile modificare. Premere i pulsanti **UP/DOWN** per selezionare la scena desiderata.
- 05) Premere il pulsante **ENTER** per accedere alle impostazioni scena.
- 06) Premere i pulsanti **UP/DOWN** per spostarsi fra RED, GREEN, BLUE, WHITE, ZOOM, STROBE, TIME e FADE (ROSSO, VERDE, BLU, BIANCO, ZOOM, STROBO, TEMPO e DISSOLVENZA).
- 07) Qualora sia stato scelto ROSSO, VERDE, BLU o BIANCO, premere il pulsante ENTER per aprire il menu.
- 08) Premere i pulsanti **UP/DOWN** per aumentare/ridurre l'intensità del LED. La gamma di regolazione varia fra 0 e 255, da OFF a FULL ON.
- 09) Qualora sia stata scelta l'opzione ZOOM, premere il pulsante **ENTER** per aprire il menu.
- 10) Premere i pulsanti **UP/DOWN** per impostare l'effetto zoom. La gamma di regolazione varia fra 0 e 255, da piccolo a grande.
- 11) Qualora sia stata scelta l'opzione STROBE, premere il pulsante **ENTER** per aprire il menu.
- 12) Premere i pulsanti **UP/DOWN** per impostare la frequenza dello strobo. La gamma di regolazione è compresa fra 0-25, da OFF ad alta frequenza.
- 13) Qualora sia stata scelta l'opzione TIME, premere il pulsante **ENTER** per aprire il menu.
- 14) Premere i pulsanti **UP/DOWN** per impostare la durata di una scena. La gamma di regolazione varia fra 0 e 255, da 0 a 255 secondi.
- 15) Qualora sia stata scelta l'opzione FADE, premere il pulsante **ENTER** per aprire il menu.

**Codice di ordine: 43553 18**

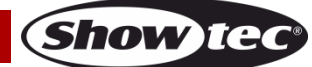

16) Premere i pulsanti **UP/DOWN** per impostare il tempo di dissolvenza fra particolari scene. La gamma di regolazione varia fra 0 e 255, da 0 a 255 secondi.

#### <span id="page-19-0"></span>**7.1. Come creare il proprio programma personalizzato**

- 01) Come prima cosa iniziare con PROGRAM1 e aggiungere le impostazioni desiderate nella SCENE-01, quindi SCENE-02, ecc.
- 02) In questo modo sarà possibile aggiungere fino a un massimo di 30 scene.
- 03) Quindi, sarà possibile iniziare con PROGRAM2 e creare nuovamente fino a un massimo di 30 scene.
- 04) Sarà possibile ripetere questi passaggi fino a che non viene raggiunto PROGRAM10, SCENE-30.
- 05) Sarà possibile creare 300 scene separate.

#### <span id="page-19-1"></span>**8. Impostazioni**

- Con questo menu sarà possibile configurare le impostazioni del dispositivo.
- 01) Mentre ci si trova nel menu principale, premere i pulsanti **UP/DOWN** per scegliere SETTING.
- 02) Premere il pulsante **ENTER** per aprire il menu.
- 03) Inserire la **password** per accedere al menu. Premere i pulsanti nel seguente ordine: **UP,DOWN,UP,DOWN** e premere il pulsante **ENTER** per confermare.
- 04) Premere i pulsanti **UP/DOWN** per spostarsi fra i seguenti menu: Upload, Reset, Color, Dimmer, DMX Error, PWM, Full\_Power CCT.

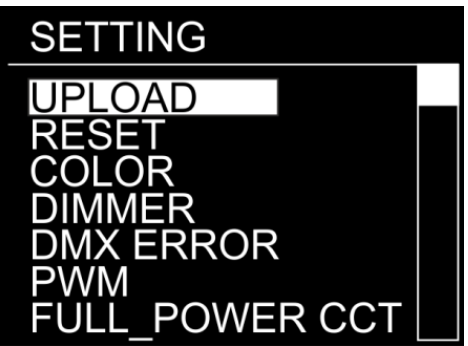

#### <span id="page-19-2"></span>**8.1. Upload**

Con questo menu sarà possibile esportare i programmi attuali dal dispositivo master ai dispositivi slave connessi.

- 01) Mentre ci si trova nel menu SETTING (IMPOSTAZIONI), premere i pulsanti **UP/DOWN** per scegliere UPLOAD.
- 02) Premere il pulsante **ENTER** per aprire il menu.
- 03) Inserire la password per accedere al menu. Premere i pulsanti nel seguente ordine: **UP,DOWN,UP,DOWN** e premere il pulsante **ENTER** per confermare.
- 04) Il dispositivo si illumina di giallo. Al termine del processo, sul display compare:
- 05) Qualora vi siano eventuali **problemi di esportazione**, i dispositivi master e slave si illuminano di **rosso**.
- 06) Se l'operazione è stata **completata con successo**, i dispositivi master e slave si illuminano di **verde**.

#### <span id="page-19-3"></span>**8.2. Reset**

- Con questo menu sarà possibile resettare i programmi personalizzati.
- 01) Mentre ci si trova nel menu SETTING (IMPOSTAZIONI), premere i pulsanti **UP/DOWN** per scegliere RESET.
- 02) Premere il pulsante **ENTER** per aprire il menu.
- 03) Inserire la password per accedere al menu. Premere i pulsanti nel seguente ordine: **UP,DOWN,UP,DOWN** e premere il pulsante **ENTER** per confermare.
- 04) Al termine del processo, sul display compare: I programmi personalizzati sono stati resettati.

#### <span id="page-19-4"></span>**8.3. Colore**

- Con questo menu sarà possibile regolare le funzioni di calibrazione colore.
- 01) Mentre ci si trova nel menu SETTING (IMPOSTAZIONI), premere i pulsanti **UP/DOWN** per scegliere COLOR.
- 02) Premere il pulsante **ENTER** per aprire il menu.
- 03) Premere i pulsanti **UP/DOWN** per spostarsi fra le 3 opzioni: RGBW, OFF, UC

**Show Te** 

- 04) Qualora sia stata scelta l'opzione RGBW, la funzione da RGB a WHITE è attiva. Ciò significa RGB = 255, 255, 255. Il colore visualizzato è quello impostato in CALIB. Menu C > RGBW menu (10. Calibrazione, pagina 21).
- 05) Qualora sia stata scelta l'opzione OFF, i valori RGB non vengono regolati e l'output è il più potente.
- 06) Qualora sia stata scelta l'opzione UC, l'uscita RGB viene regolata su un colore preimpostato universale. In questo modo le diverse versioni di Spectral saranno bilanciate a livello di colori per essere in linea l'una con l'altra.

#### <span id="page-20-0"></span>**8.4. Dimmer:**

- Con questo menu sarà possibile regolare il dimmer.
- 01) Mentre ci si trova nel menu SETTING (IMPOSTAZIONI), premere i pulsanti **UP/DOWN** per scegliere DIMMER.
- 02) Premere il pulsante **ENTER** per aprire il menu.
- 03) Premere i pulsanti **UP/DOWN** per scegliere una delle 4 opzioni di velocità dimmer (DIM1-DIM4, da veloce a lento) e OFF.
- 04) Qualora sia stata scelta l'opzione OFF, RGBW e master dimmer saranno lineari.

#### <span id="page-20-1"></span>**8.5. Errore DMX**

Con questo menu sarà possibile determinare il comportamento del dispositivo in caso di errore di segnale DMX.

- 01) Mentre ci si trova nel menu SETTING (IMPOSTAZIONI), premere i pulsanti **UP/DOWN** per scegliere DMX ERROR.
- 02) Premere il pulsante **ENTER** per aprire il menu.
- 03) Premere i pulsanti **UP**/**DOWN** per spostarsi fra le 2 opzioni: BLACK e SAVE.
- 04) Qualora sia stata scelta l'opzione BLACK, il dispositivo Spectral azzererà l'output dell'uscita, in caso di un errore di segnale DMX.
- 05) Qualora sia stata scelta l'opzione SAVE, il dispositivo Spectral tornerà all'ultimo segnale DMX funzionante, il che garantirà un funzionamento esente da interruzioni.

#### <span id="page-20-2"></span>**8.6. Velocità PWM**

Con questo menu sarà possibile impostare la velocità PWM.

- 01) Mentre ci si trova nel menu SETTING (IMPOSTAZIONI), premere i pulsanti **UP/DOWN** per scegliere PWM.
- 02) Premere il pulsante **ENTER** per aprire il menu.
- 03) Premere i pulsanti **UP/DOWN** per scegliere la frequenza PWM desiderata. Le opzioni disponibili sono: 600 Hz, 1200 Hz, 2000 Hz, 2400 Hz, 6000 Hz, 25000 Hz.
- 04) Più alta è la frequenza PWM, più bassa sarà la scala di grigi del dimmer.

#### <span id="page-20-3"></span>**8.7. Temperatura del colore**

Con questo menu sarà possibile impostare la temperatura del colore.

- 01) Mentre ci si trova nel menu SETTING (IMPOSTAZIONI), premere i pulsanti **UP/DOWN** per scegliere FULL\_POWER CCT.
- 02) Premere il pulsante **ENTER** per aprire il menu.
- 03) Premere i pulsanti **UP/DOWN** per scegliere la temperatura colore desiderata. Le opzioni disponibili sono: 3200K, 4200K, 5600K, NORMAL.

#### <span id="page-20-4"></span>**9. Blocco di sicurezza**

Con questo menu sarà possibile selezionare se il blocco di sicurezza è attivo.

- 01) Mentre ci si trova nel menu principale, premere i pulsanti **UP/DOWN** per scegliere KEY.
- 02) Premere il pulsante **ENTER** per aprire il menu.
- 03) Premere i pulsanti **UP/DOWN** per spostarsi fra ON e OFF.
- 04) Qualora sia stata scelta l'opzione ON e quando il display si spegne dopo essere rimasto inattivo per 25 secondi, sarà necessario inserire la password per accedere al menu principale (premere i pulsanti nel seguente ordine: **UP,DOWN,UP,DOWN** e premere il pulsante **ENTER** per confermare).
- <span id="page-20-5"></span>05) Qualora sia stata scelta l'opzione OFF, il menu principale resterà sbloccato.

#### **10. Calibrazione**

Con questo menu sarà possibile calibrare i colori del dispositivo.

- 01) Mentre ci si trova nel menu principale, premere i pulsanti **UP/DOWN** per scegliere CALIB. C.
- 02) Premere il pulsante **ENTER** per aprire il menu.
- 03) Inserire la **password** per accedere al menu. Premere i pulsanti nel seguente ordine: **UP,DOWN,UP,DOWN** e premere il pulsante **ENTER** per confermare.

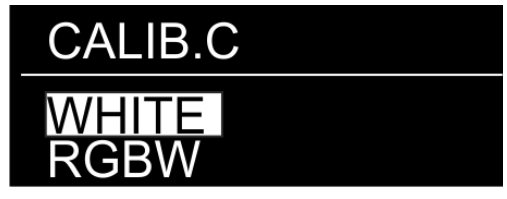

04) Premere i pulsanti **UP/DOWN** per spostarsi fra WHITE (calibrazione del colore bianco) e RGBW (calibrazione RGBW).

#### <span id="page-21-0"></span>**10.1. Calibrazione colore bianco**

Con questo menu sarà possibile regolare la temperatura dei preset colore bianco integrati.

- 01) Qualora sia stata scelta l'opzione WHITE (BIANCO), premere il pulsante **ENTER** per aprire il menu.
- 02) Premere i pulsanti **UP/DOWN** per scegliere uno dei 12 preset colore bianco. BIANCO-01 BIANCO-12.
- 03) Dopo aver scelto il preset desiderato, premere il pulsante **ENTER** per aprire il sottomenu.
- 04) Premere il pulsante **ENTER** per spostarsi fra ROSSO, VERDE, BLU e BIANCO.
- 05) Premere i pulsanti **UP/DOWN** per aumentare/ridurre l'intensità di un colore scelto. La gamma di regolazione di ogni colore varia fra 0 e 255, da OFF a FULL ON.

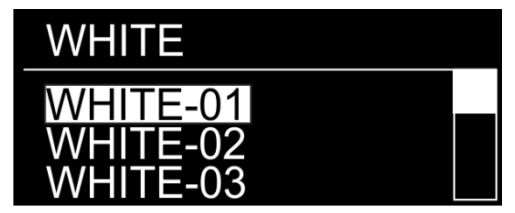

#### <span id="page-21-1"></span>**10.2. Calibrazione RGBW**

Con questo menu sarà possibile regolare la temperatura del colore bianco servendosi dei colori RGB.

- 01) Qualora sia stata scelta l'opzione RGBW, premere il pulsante **ENTER** per aprire il menu.
- 02) Premere il pulsante **ENTER** per spostarsi fra ROSSO, VERDE e BLU.
- 03) Dopo aver scelto il colore desiderato, premere il pulsante **ENTER** per modificare.
- 04) Premere i pulsanti **UP/DOWN** per impostare l'intensità del colore. La gamma di regolazione varia da 0 a 255, da OFF a FULL ON.

#### <span id="page-21-2"></span>**11. Informazioni**

Con questo menu sarà possibile vedere la versione software attualmente installata oltre che la versione RDM.

- 01) Mentre ci si trova nel menu principale, premere i pulsanti **UP/DOWN** per scegliere INFO.
- 02) Premere il pulsante **ENTER** per aprire il menu.

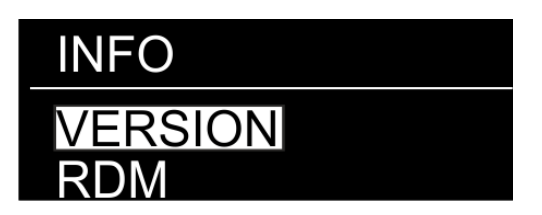

- 03) Qualora sia stata scelta l'opzione VERSION, premere nuovamente il pulsante **ENTER** per accedere al sottomenu.
- 04) Ora sarà possibile vedere la versione software attualmente installata.
- 05) Qualora sia stata scelta l'opzione RDM, premere il pulsante **ENTER** per accedere al sottomenu.
- 06) Sarà possibile visualizzare UID (codice dispositivo) e LABEL (nome dispositivo) in caso di utilizzo di RDM.

Show TC

#### <span id="page-22-0"></span>**Canali DMX**

# <span id="page-22-1"></span>**9 canali (HSIC) Canale 1 – Intensità del dimmer** 0-255 Regolazione graduale da buio a luminosità massima, 0 – -100% **Canale 2 – Tinta (Il Canale 1 e il Canale 4 devono essere impostati su un valore compreso fra 1 e 255 )** 0-255 Regolazione graduale della tinta, da 0-100% **Canale 3 – Tinta di precisione (Il Canale 1 e il Canale 4 devono essere impostati su un valore compreso fra 1 e 255 )** 0-255 Regolazione graduale della tinta, di precisione, da 0-100% **Canale 4 – Saturazione del colore Rosso (Il Canale 1 deve essere impostato su un valore compreso fra 1 e 255 )** 0-255 Regolazione graduale, da 0 a 100% **Canale 5 – Macro Colori (il Canale 1 deve essere impostato su un valore compreso fra 1 e 255 )** 0-10 Non in funzione 11-30 Bianco 1: 2700K 31-50 Bianco 2: 3000K 51-70 Bianco 3: 3200K 71-90 Bianco 4: 3500K 91-110 Bianco 5: 4000K 111-130 Bianco 6: 4200K 131-150 Bianco 7: 4500K 151-170 Bianco 8: 5600K 171-190 Bianco 9: 6000K 191-210 Bianco 10: 6500K 211-230 Bianco 11: 7200K 231-255 Bianco 12: 8000K **Canale 6 – Strobo (Il Canale 1 e il Canale 2, Canale 3 o Canale 4 devono essere impostati su un valore compreso fra 1 e 255 e il Canale 5 su un valore compreso fra 11 e 255 )** 0-9 Nessun funzionamento 10-99 Frequenza dei lampeggiamenti dello strobo, da lento a veloce (0-25Hz) 100-109 Nessun funzionamento 110-179 Impulso strobo, da lento a veloce 180-189 Nessun funzionamento 190-255 Strobo casuale, da lento a veloce **Canale 7 – Zoom**  0-255 Regolazione zoom, da piccolo a grande **Canale 8 – Funzioni Zoom**

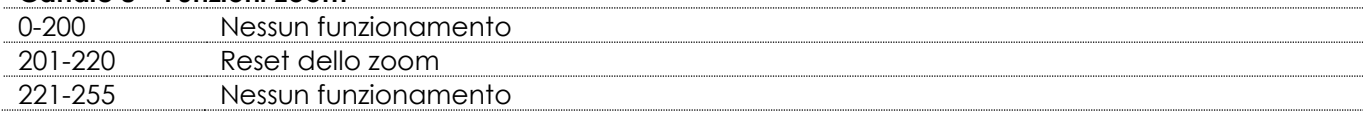

**Show TG** 

<span id="page-23-0"></span>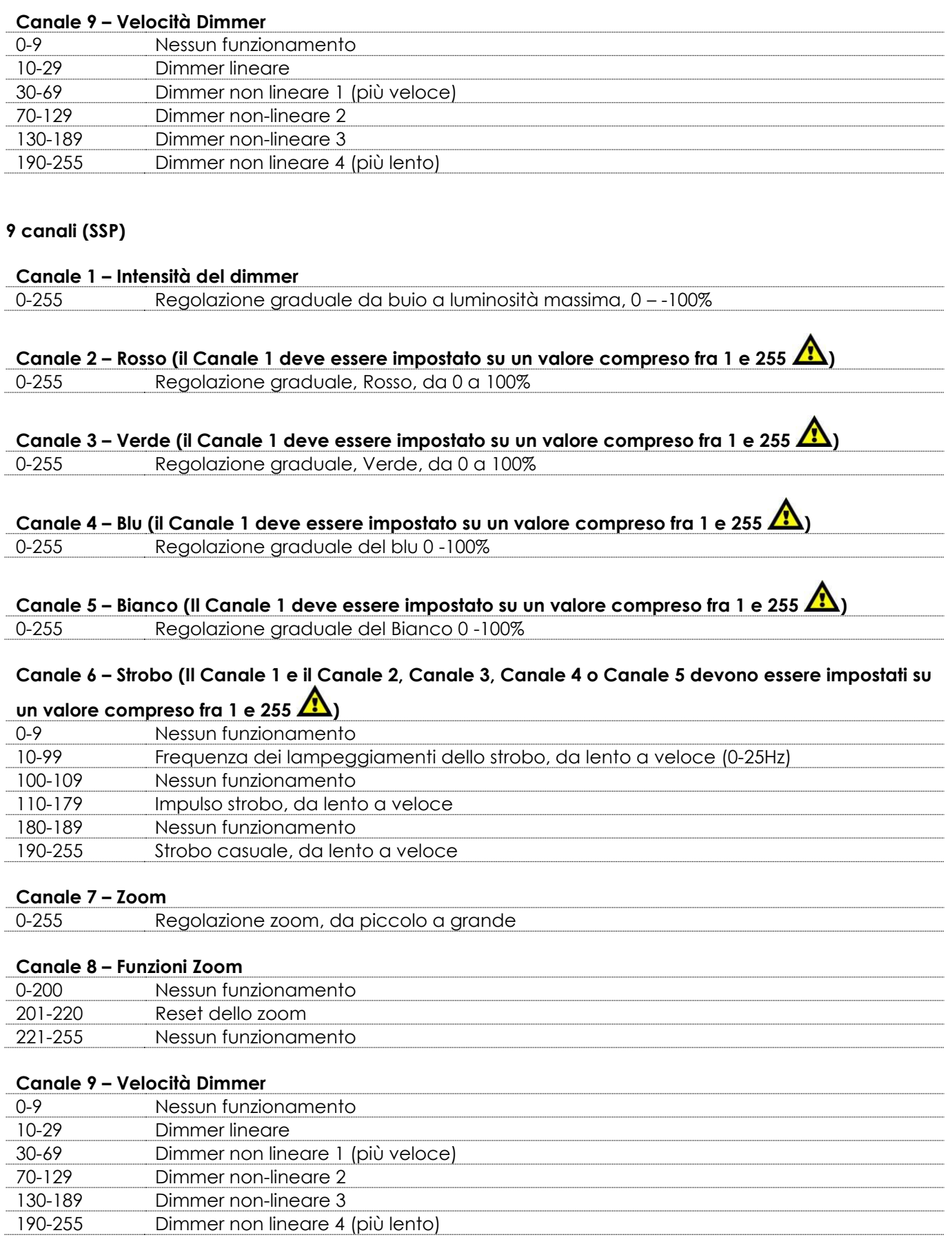

#### <span id="page-24-0"></span>**12 canali (TOUR)**

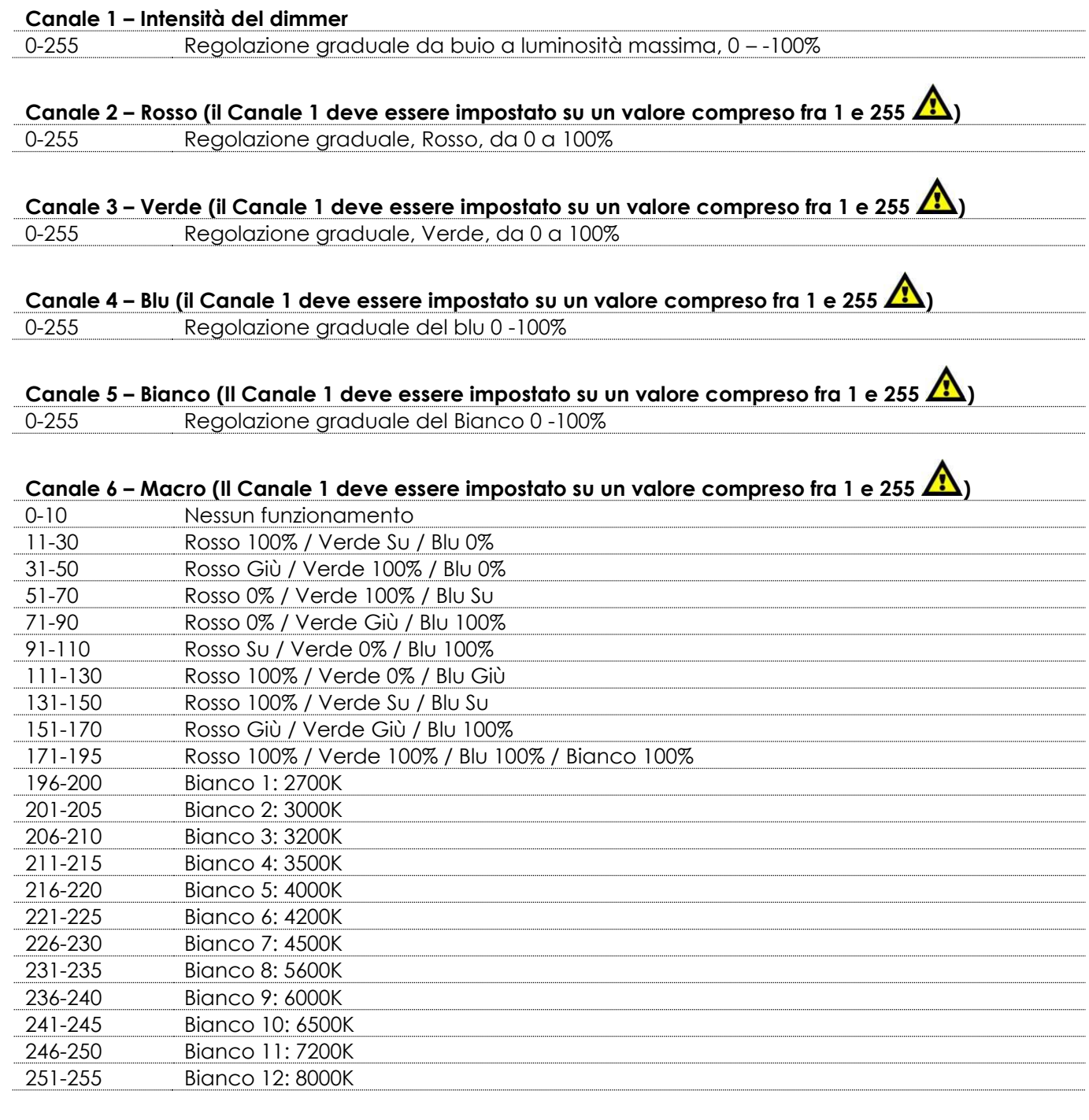

#### **Canale 7 – Strobo (Il Canale 1 e il Canale 2, Canale 3, Canale 4 o il Canale 5 devono essere impostati su un valore**

# **<u>compreso fra 1 e 255 e il Canale 6 deve essere impostato su un valore compreso fra 11 e 255**  $\bigwedge$ **)</u>**

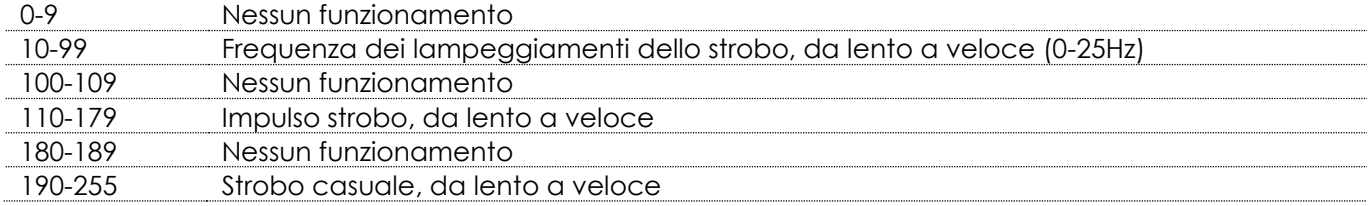

**Show tec** 

#### **Canale 8 – Programmi integrati/Programmi personalizzati** 0-40 Nessun funzionamento 41-50 Auto 1 51-60 Auto 2 61-70 Auto 3 71-80 Auto 4 81-90 Auto 5 91-100 Auto 6 101-110 Auto 7 111-120 Auto 8 121-130 Auto 9 131-140 Auto 10 141-150 Programma 1 151-160 Programma 2 161-170 Programma 3 171-180 Programma 4 181-190 Programma 5 191-200 Programma 6 201-210 Programma 7 211-220 Programma 8 221-230 Programma 9 231-255 Programma 10  $\blacktriangle$

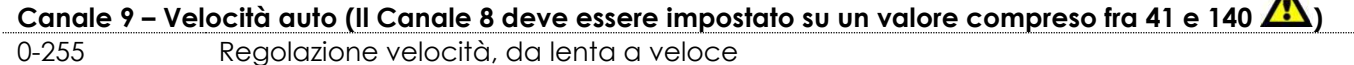

#### **Canale 10 – Zoom**

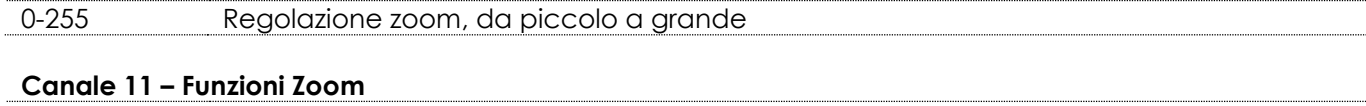

## 0-200 Nessun funzionamento 201-220 Reset dello zoom 221-255 Nessun funzionamento

## **Canale 12 – Velocità Dimmer**

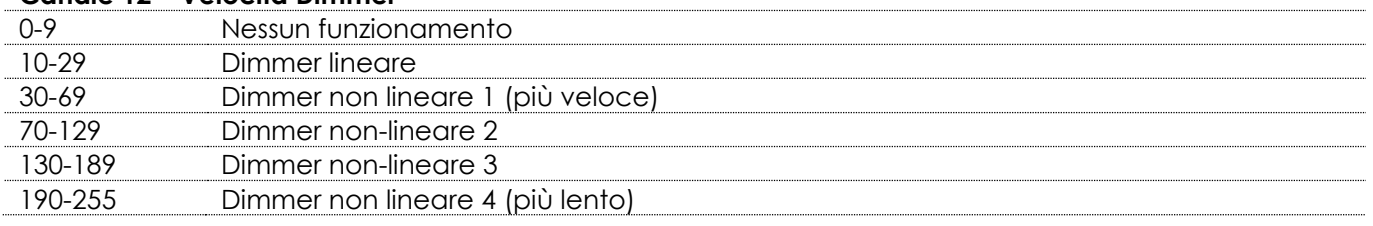

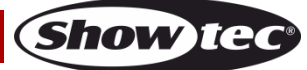

# <span id="page-26-0"></span>**17 canali (TR16)**

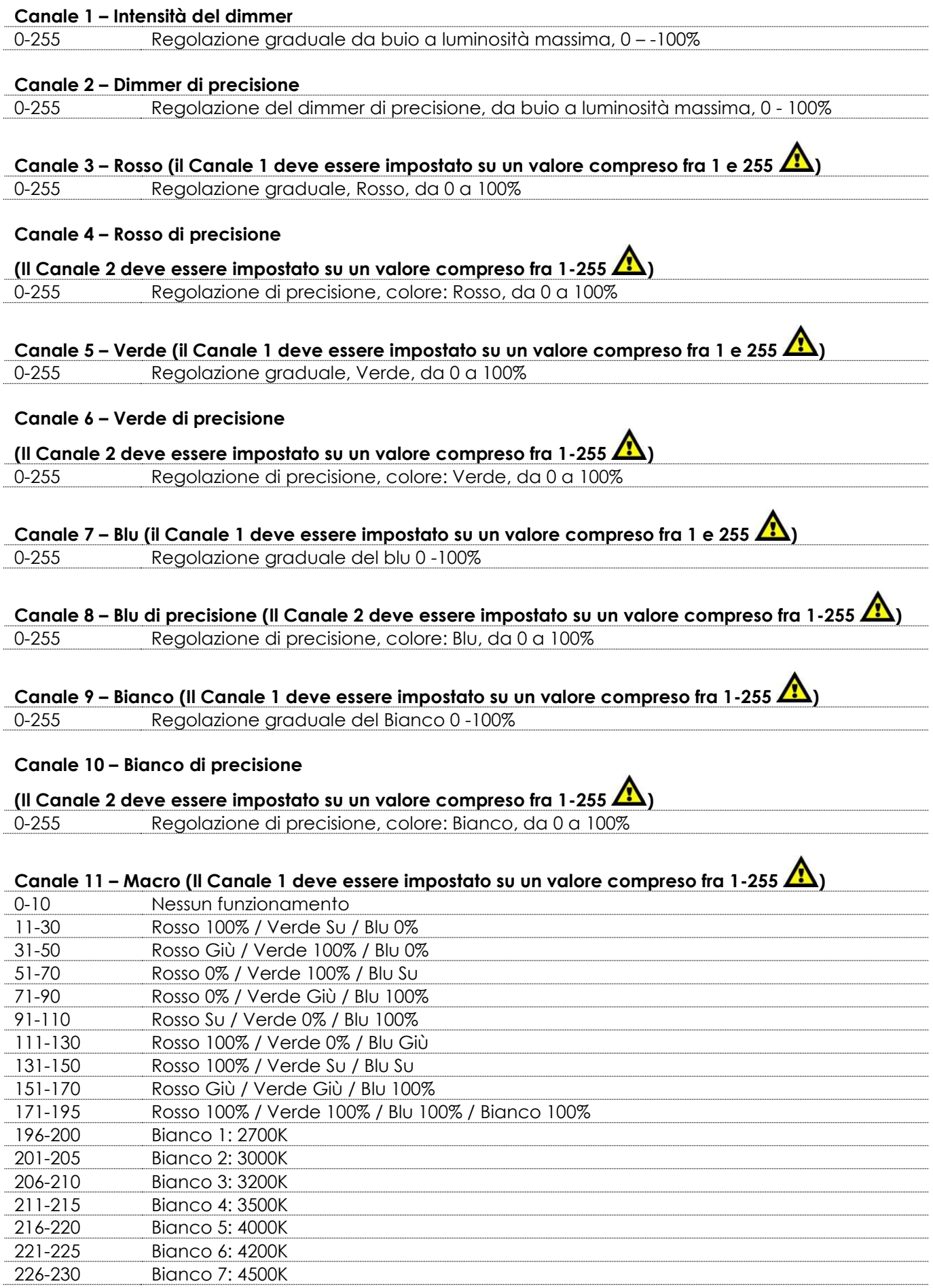

**Show tec** 

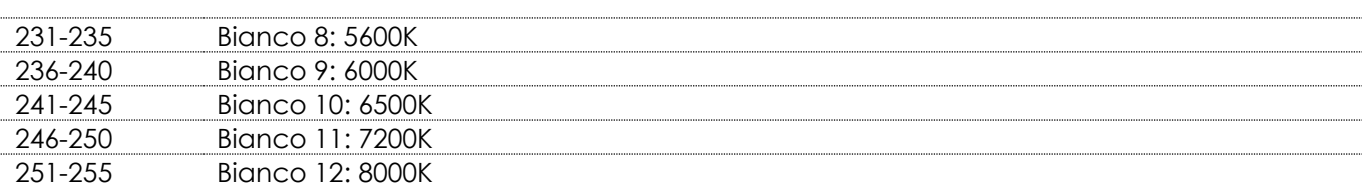

**Canale 12 – Strobo (Il Canale 1 e il Canale 3, Canale 4, Canale 5, Canale 6, Canale 7, Canale 8, Canale 9 o Canale 10 devono essere impostati su un valore compreso fra 1 e 255 e il Canale 11 su un** 

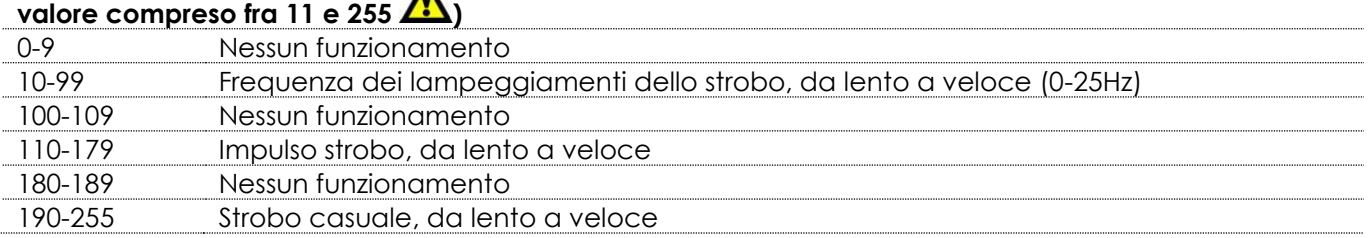

#### **Canale 13 – Programmi integrati/Programmi personalizzati**

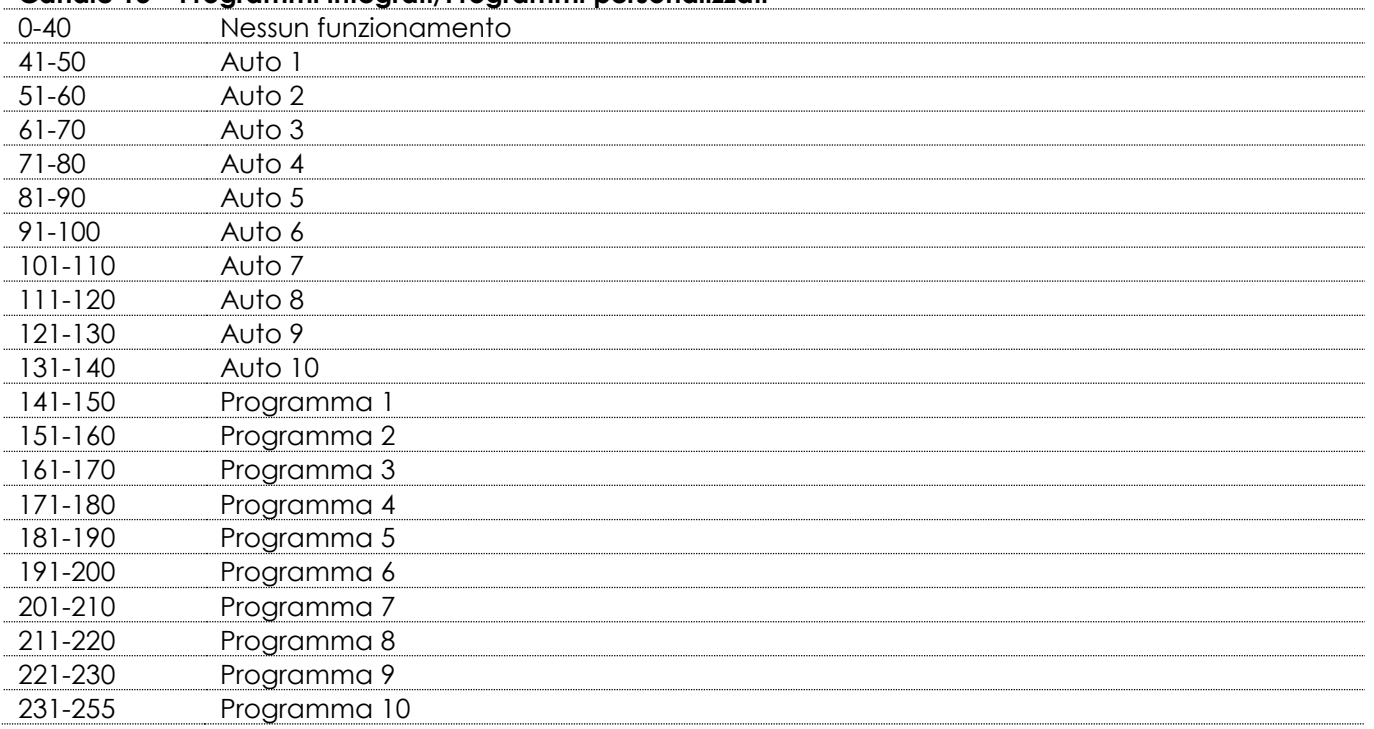

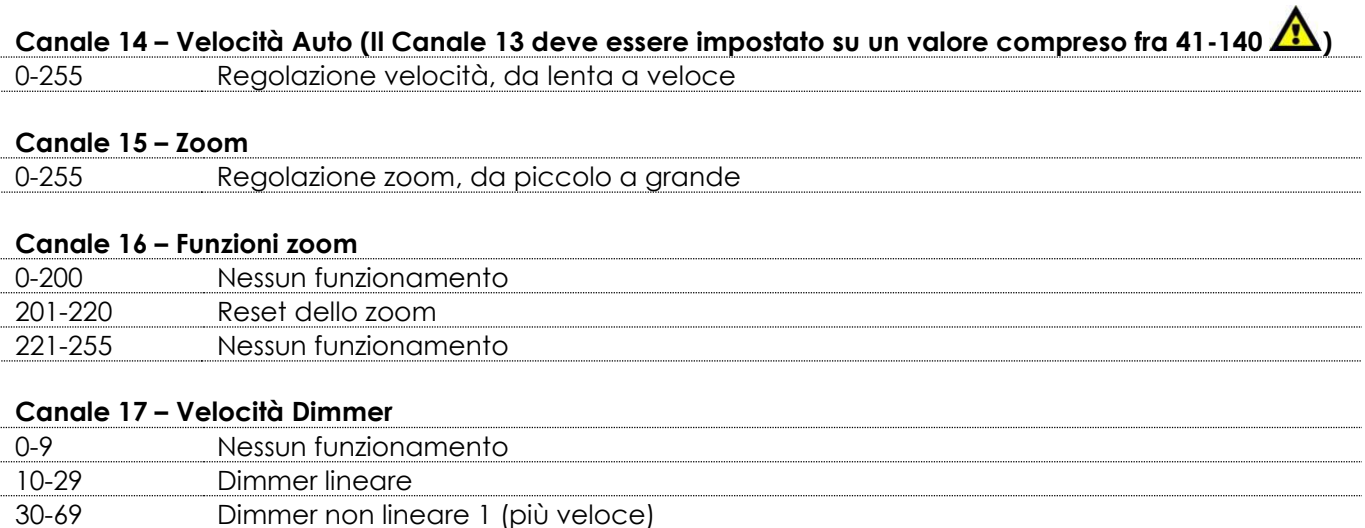

70-129 Dimmer non-lineare 2 130-189 Dimmer non-lineare 3

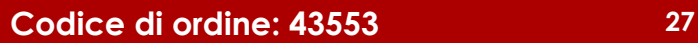

190-255 Dimmer non lineare 4 (più lento)

# <span id="page-28-0"></span>**Manutenzione**

L'operatore deve verificare che gli impianti di sicurezza e delle macchine vengano ispezionati da un esperto ogni anno nel contesto di una verifica di accettazione.

L'operatore deve verificare che gli impianti di sicurezza e delle macchine vengano ispezionati da una persona qualificata una volta l'anno.

Durante l'ispezione sarà necessario prendere in considerazione i seguenti punti:

- 01) Tutte le viti usate per l'installazione del dispositivo o di componenti dello stesso devono essere saldamente fissate e non devono essere corrose.
- 02) Non vi devono essere deformazioni sugli alloggiamenti, sugli elementi di fissaggio e sui punti di installazione.
- 03) Le componenti a movimento meccanico quali ad esempio assi, occhielli e altro, non devono recare segni di usura.
- 04) I cavi di alimentazione elettrica non devono recare segni di danni o usura meccanica.

Il dispositivo Spectral PC 1800Z IP richiede una manutenzione pressoché nulla. L'unità va comunque tenuta pulita.

In caso contrario, l'emissione luminosa del faro potrebbe subire una diminuzione significativa. Scollegare l'alimentazione, quindi pulirla con un panno inumidito. Non immergere in liquidi. Pulire la lente con un detergente per vetri e un panno morbido. Non usare alcol o solventi.

La lente anteriore richiede una pulizia settimanale, dato che il liquido usato per la produzione del fumo da spettacolo tende a formare residui, riducendo così la resa luminosa molto rapidamente.

Tenere puliti i collegamenti. Scollegare l'alimentazione, quindi pulire i collegamenti DMX con un panno inumidito. Verificare che i collegamenti siano completamente asciutti prima di collegare la strumentazione o fornire energia elettrica.

# <span id="page-28-1"></span>**Guida alla risoluzione dei problemi**

Questa guida alla risoluzione dei problemi è stata pensata per risolvere problemi semplici. Nel caso in cui si verifichi un problema, attenersi ai seguenti passaggi della seguente procedura in ordine fino a che non si trova una soluzione. Una volta che il dispositivo funziona correttamente, non eseguire nessuno dei seguenti passaggi.

## <span id="page-28-2"></span>**Assenza di luce**

Nel caso in cui il faro non funzioni correttamente, rivolgersi a un tecnico per eseguire un intervento. Ipotizzare due potenziali aree di problema: l'alimentazione e i LED.

- 01) Alimentazione. Verificare che l'unità sia collegata a una presa di corrente adeguata.
- 02) I LED. Riportare il dispositivo Spectral al proprio rivenditore Showtec.
- 03) Nel caso in cui entrambi i summenzionati punti sembrino essere in regola, collegare nuovamente l'unità alla presa di corrente.
- 04) Nel caso in cui non sia possibile determinare la causa del problema, non aprire il dispositivo Spectral; questa operazione potrebbe danneggiare l'unità e invalidare la garanzia.
- 05) Rendere il dispositivo al proprio rivenditore Showtec.

## <span id="page-28-3"></span>**Nessuna risposta al DMX**

Ipotizzare la presenza di problemi al cavo o ai connettori DMX, un'anomalia di funzionamento del controller o ancora un'anomalia di funzionamento della scheda DMX del dispositivo.

- 01) Controllare l'impostazione DMX. Verificare che gli indirizzi DMX siano corretti.
- 02) Controllare il cavo DMX: scollegare l'unità; sostituire il cavo DMX; collegare nuovamente alla corrente elettrica. Riprovare il controllo DMX.
- 03) Stabilire se il guasto è nel controller o nel faro. Il controller funziona correttamente con altri prodotti DMX? In caso negativo, far riparare il controller. In caso positivo, recarsi da un tecnico qualificato portando il cavo DMX e il dispositivo in questione.

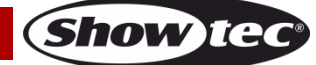

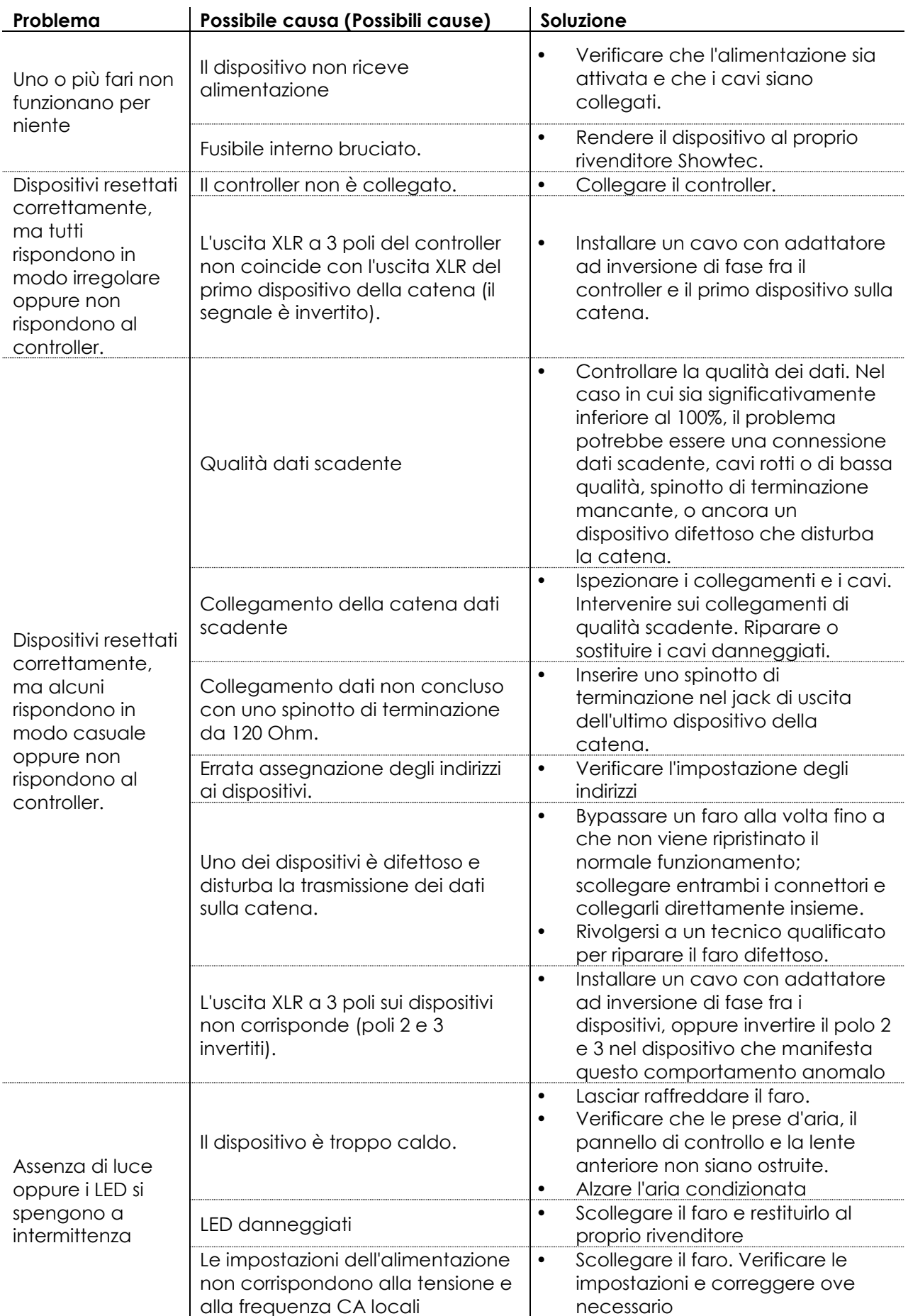

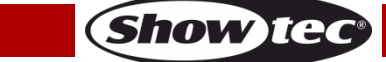

# <span id="page-30-0"></span>**Specifiche tecniche del prodotto**

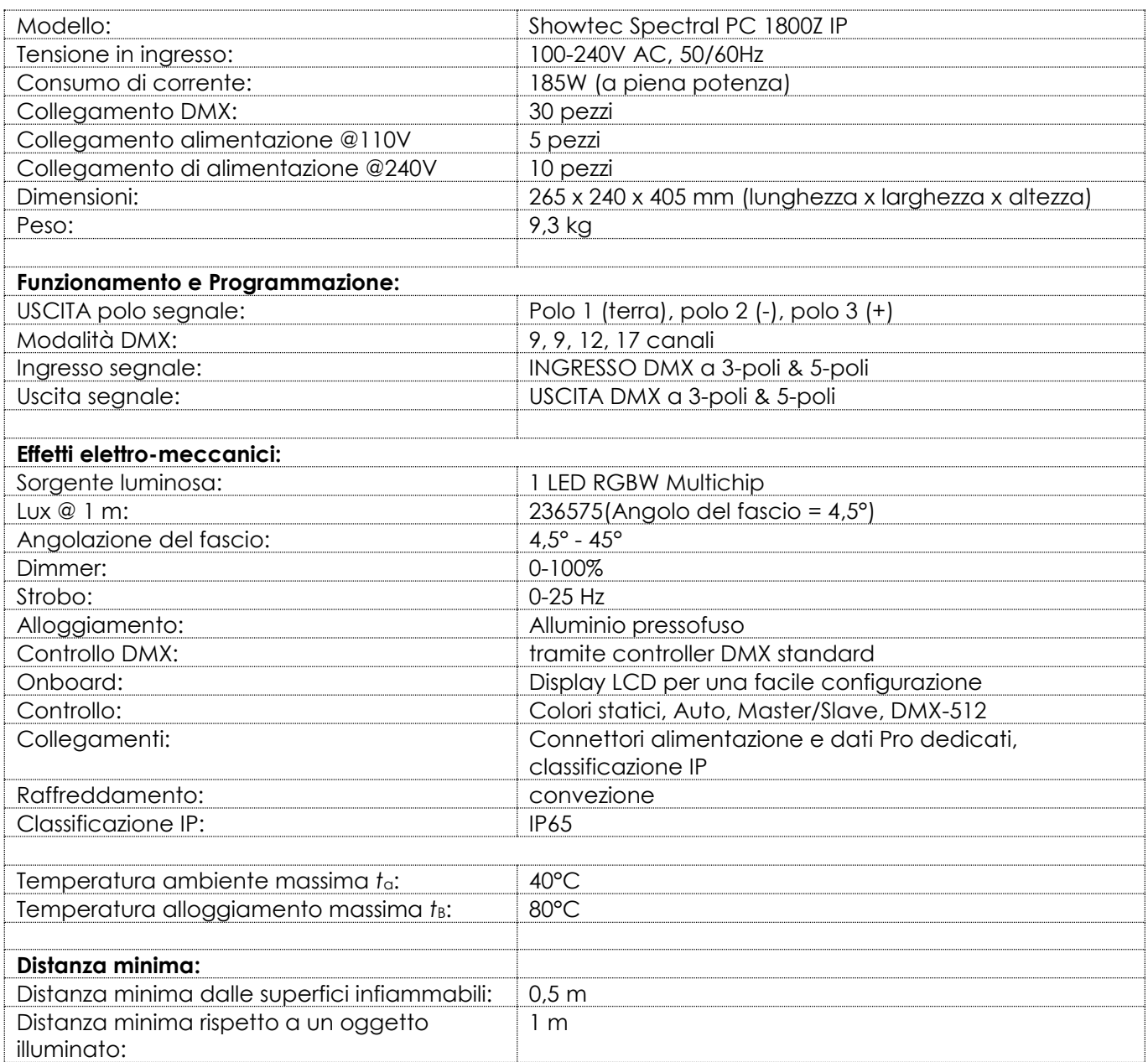

Il design e le specifiche tecniche del prodotto sono soggette a variazioni senza preavviso.

# $C<sub>f</sub>$

Sito web: [www.Showtec.info](http://www.showtec.info/) Email: [service@highlite.com](mailto:service@highlite.nl)

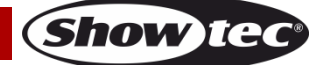

# <span id="page-31-0"></span>**Dimensioni**

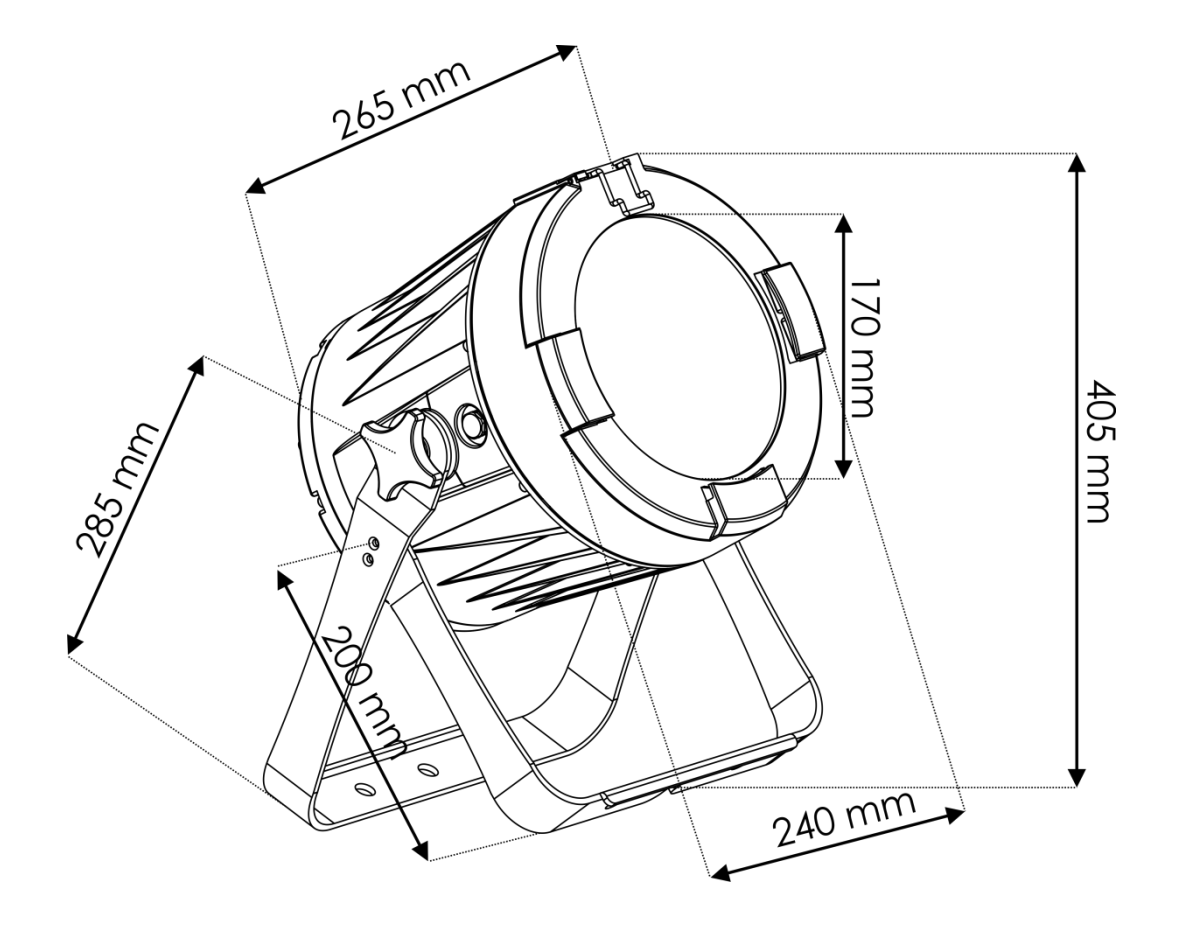

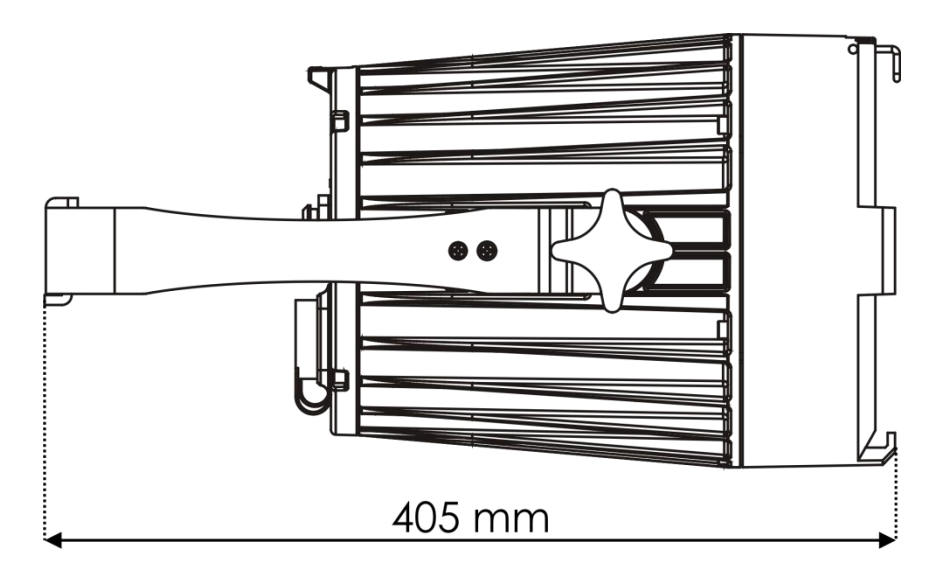

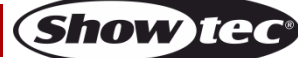

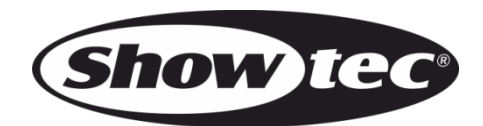

**©2018 Showtec**